# **Avaliação da sensibilidade de**  *Leishmania* **a fármacos**

**Caroline Ricce Espada** caroline.respada@gmail.com Aula prática 13/06/2017

#### Onde vive o parasita Leishmania?

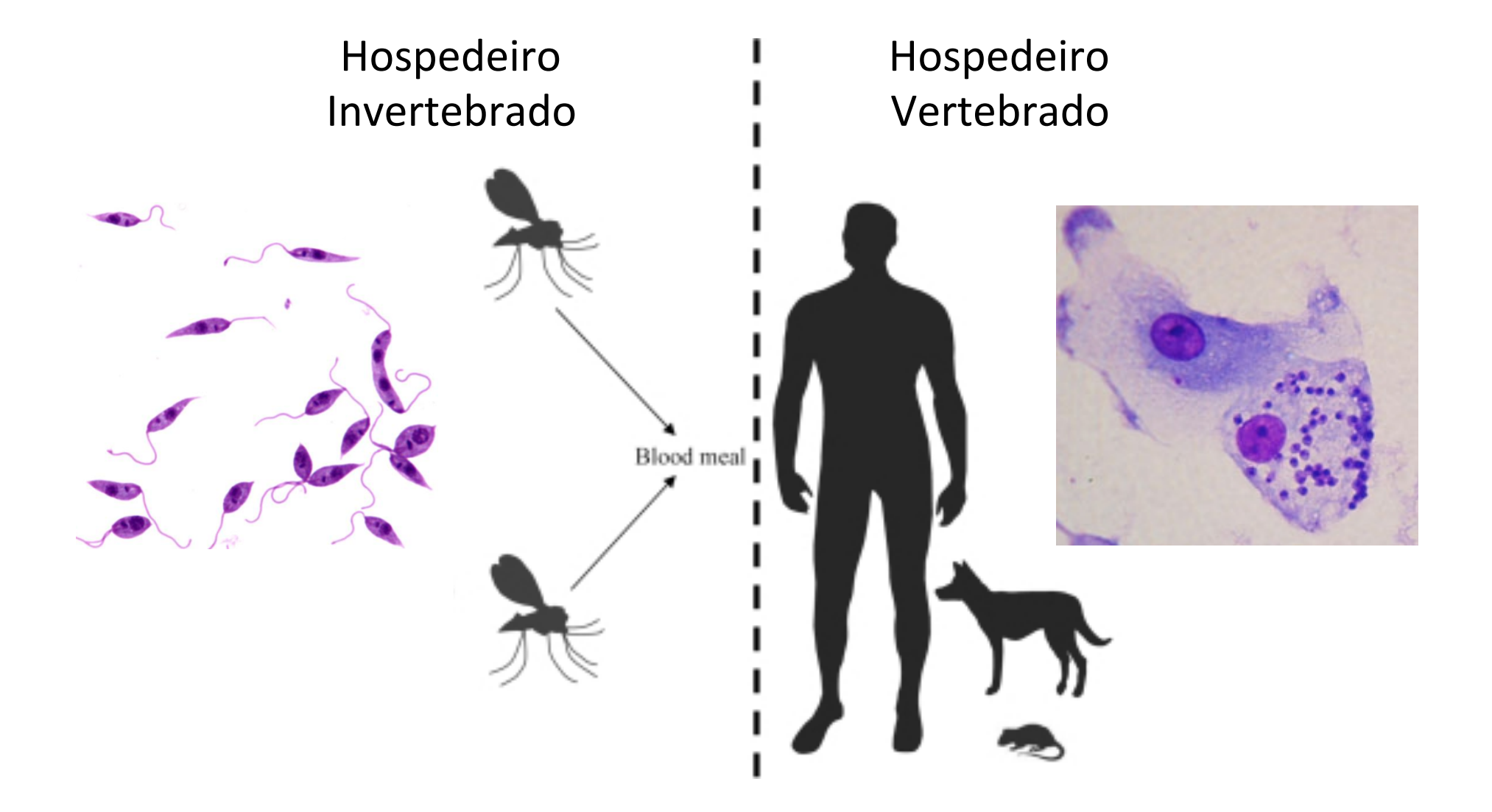

#### Teste de fármacos em *Leishmania*

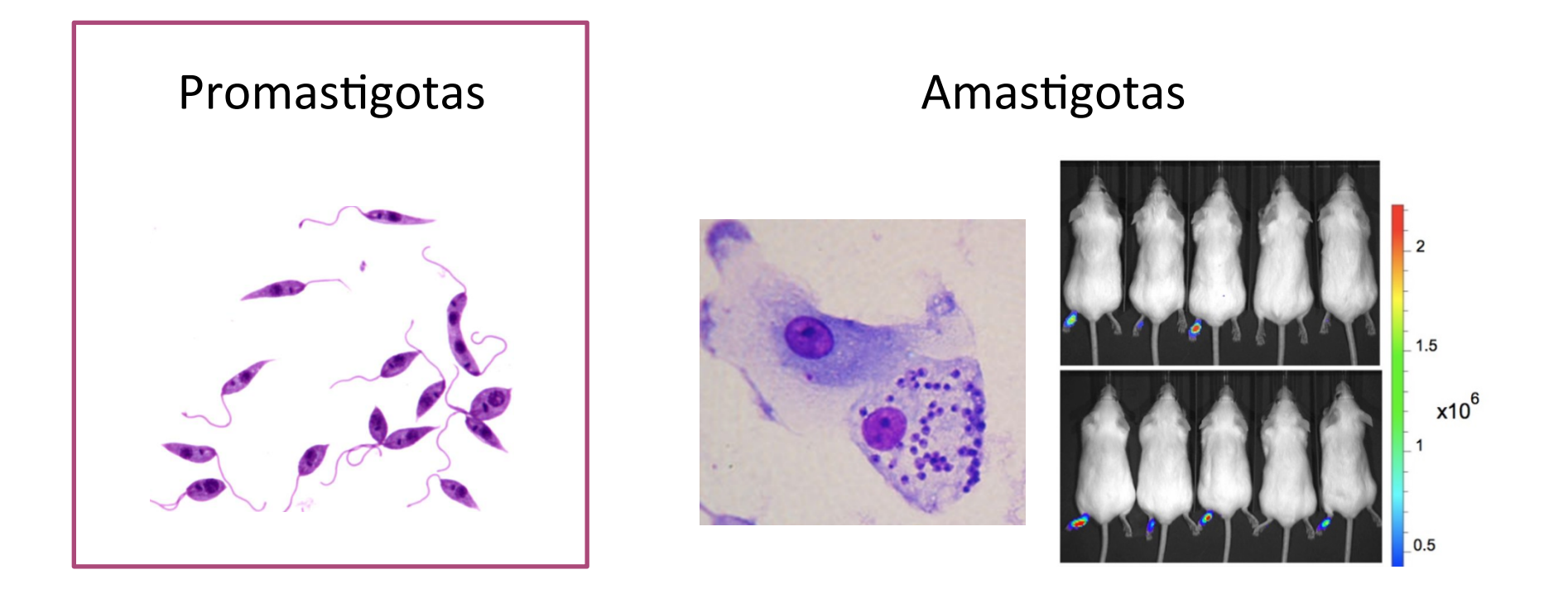

Qual modelo vocês escolheriam para testar seu fármaco?

Qual a relevância do teste em promastigotas?

# Como avaliar sensibilidade das promastigotas?

#### **Viabilidade celular**

- **Aplicações** 
	- Citotoxicidade (perda de células viáveis)
	- Diferentes tipos celulares (eucariotas)
		- Promas7gotas de *Leishmania* spp.
		- $-$  Epimastigotas de *Trypanosoma cruzi*
		- Macrófagos e linhagens tumorais, dentre outras
- **Ensaio colorimétrico** 
	- Sensível, quantitativo, reprodutível
	- Baixo custo

# Ensaio de MTT

#### • **Princípio**

- **MTT** (3-[4,5-dime7l7azol-2il]-2,5-difeniltetrazolium)
	- Sal solúvel amarelo
	- Reduzido a formazan (púrpura) por desidrogenases mitocondriais

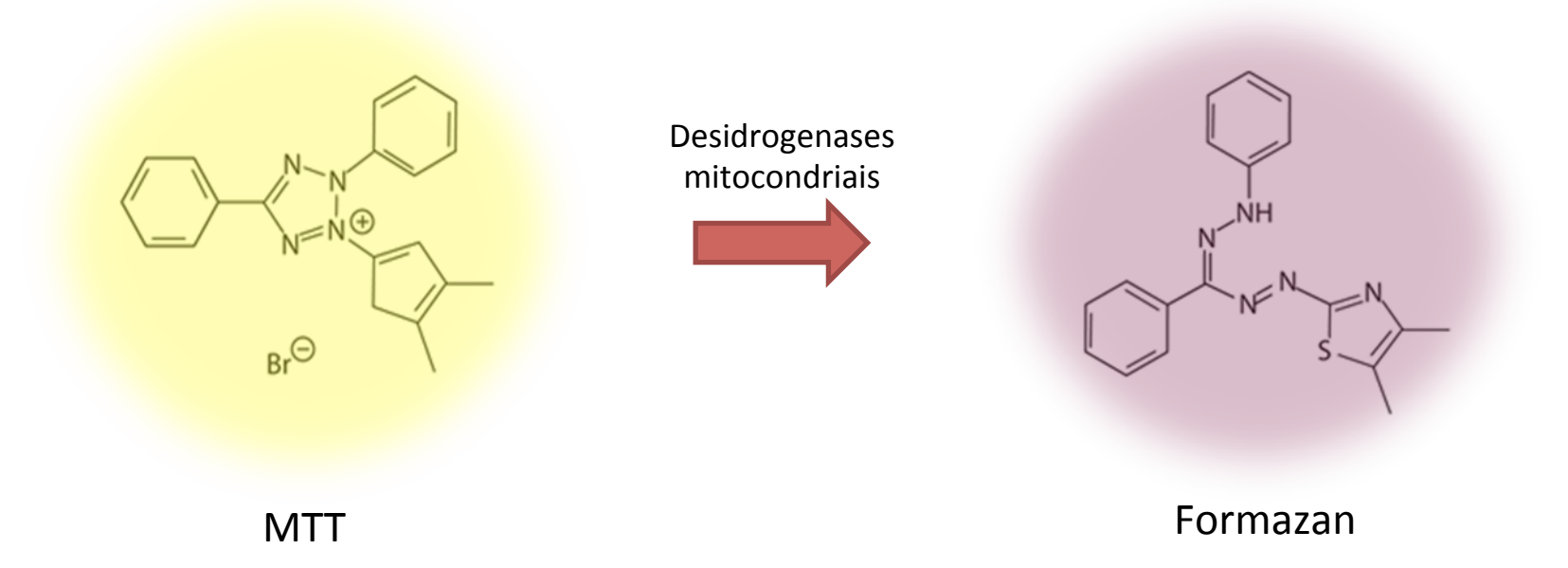

#### Ensaio de MTT

• A quantidade de formazan produzida é diretamente proporcional ao número de células viáveis na amostra.

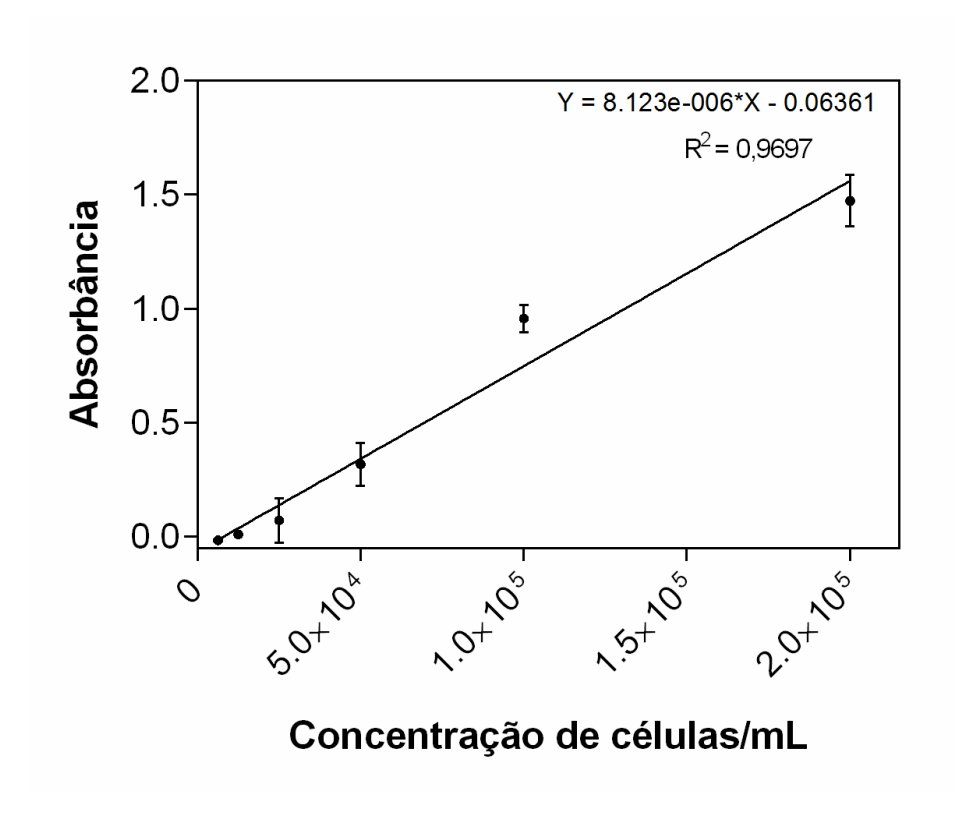

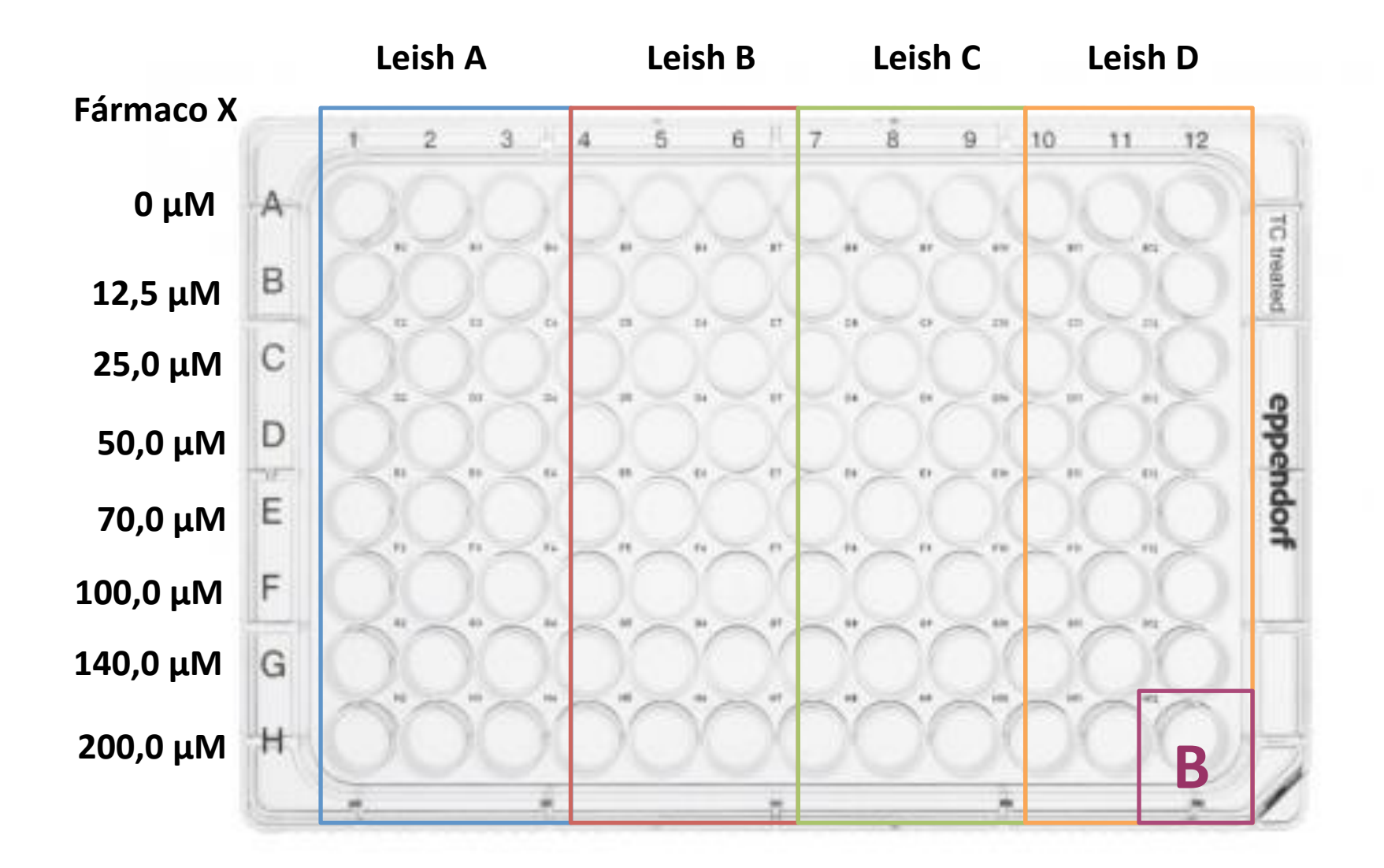

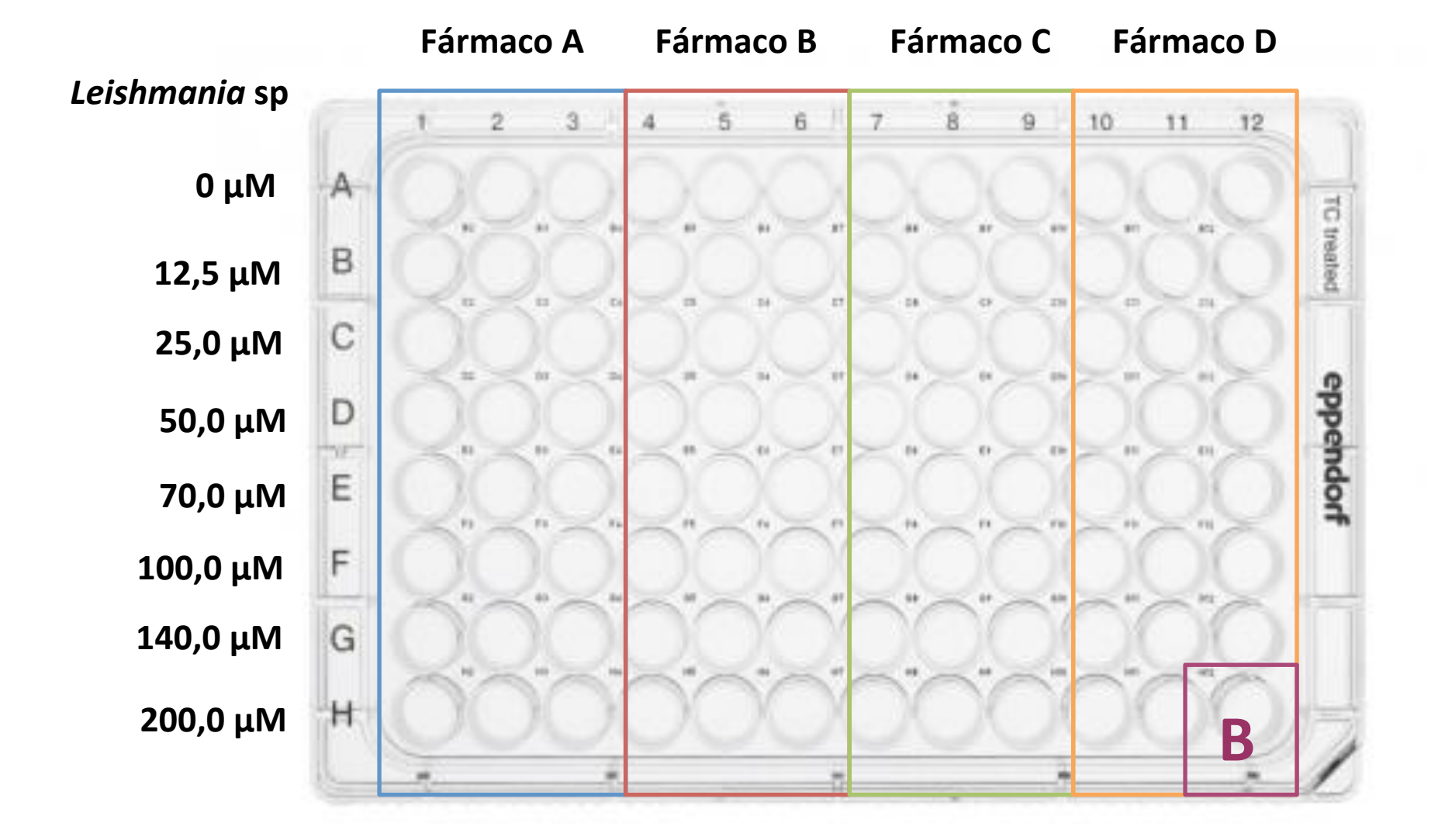

### Procedimento

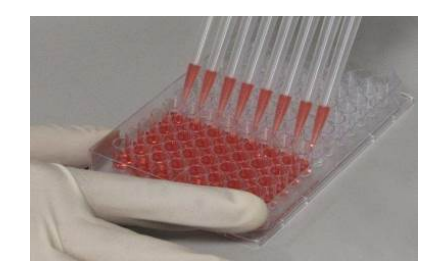

Plaqueamento de fármacos em diferentes concentrações 

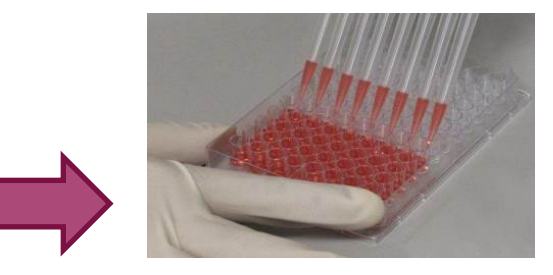

Plaqueamento *L. amazonensis*  (promastigotas) Cultivo em meio M-199

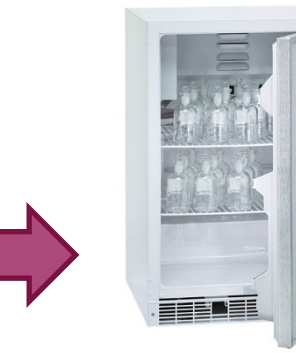

Incubação 24 h à 25 °C

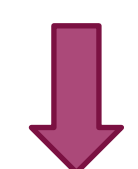

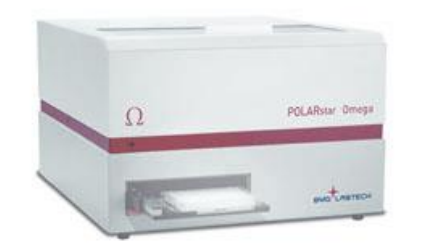

Medição da absorbância 595 nm e 690 nm 

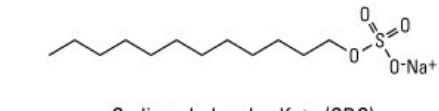

Sodium dodecyl sulfate (SDS)

Adição de SDS Incubação por 18 horas 

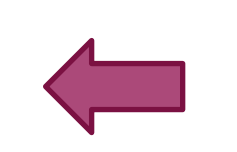

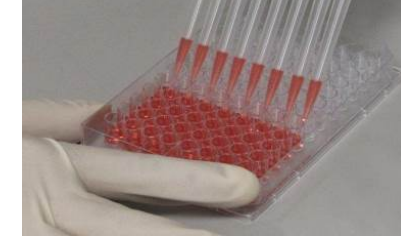

Adição de MTT Incubação por 4 horas 

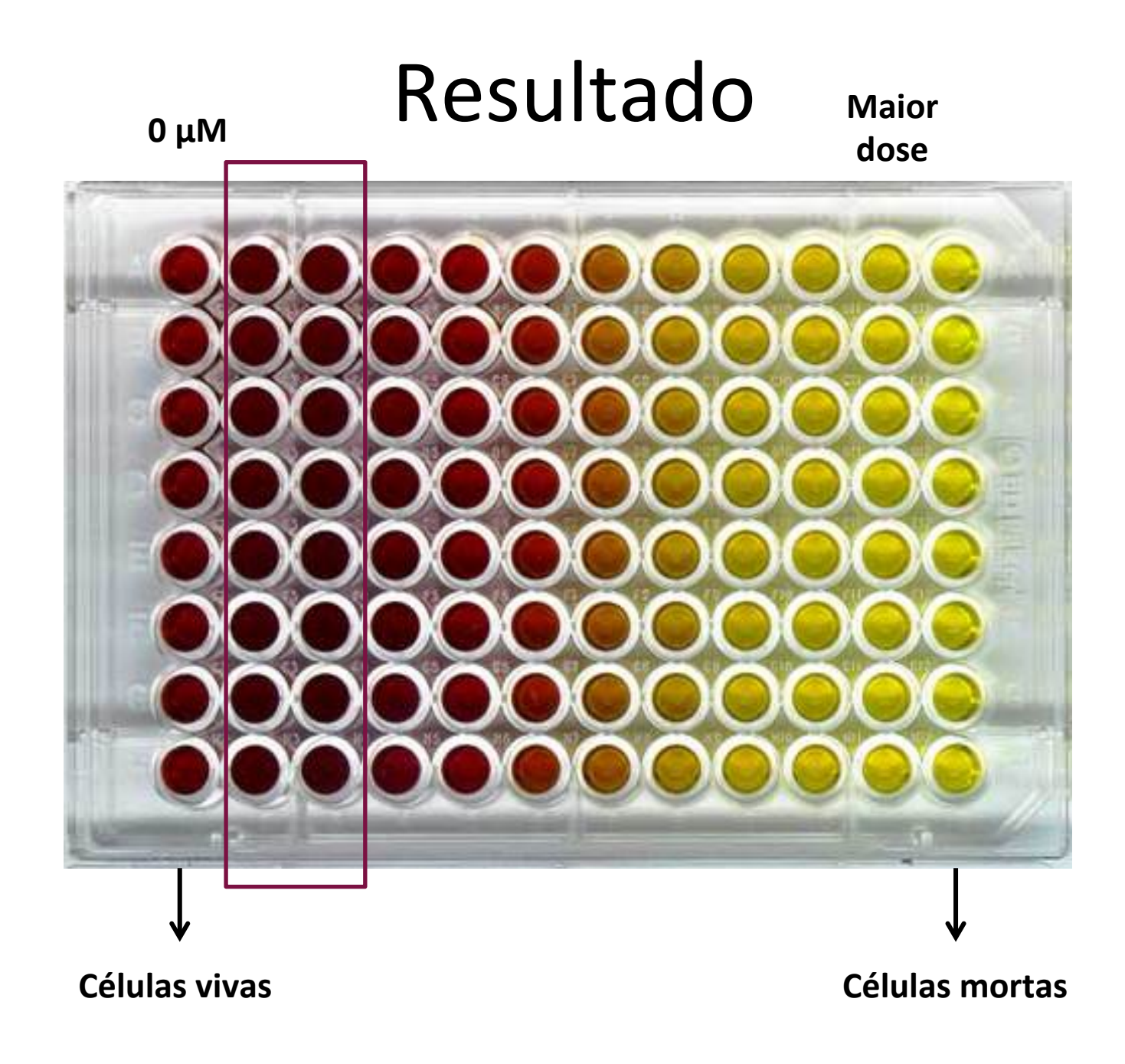

#### Resultado

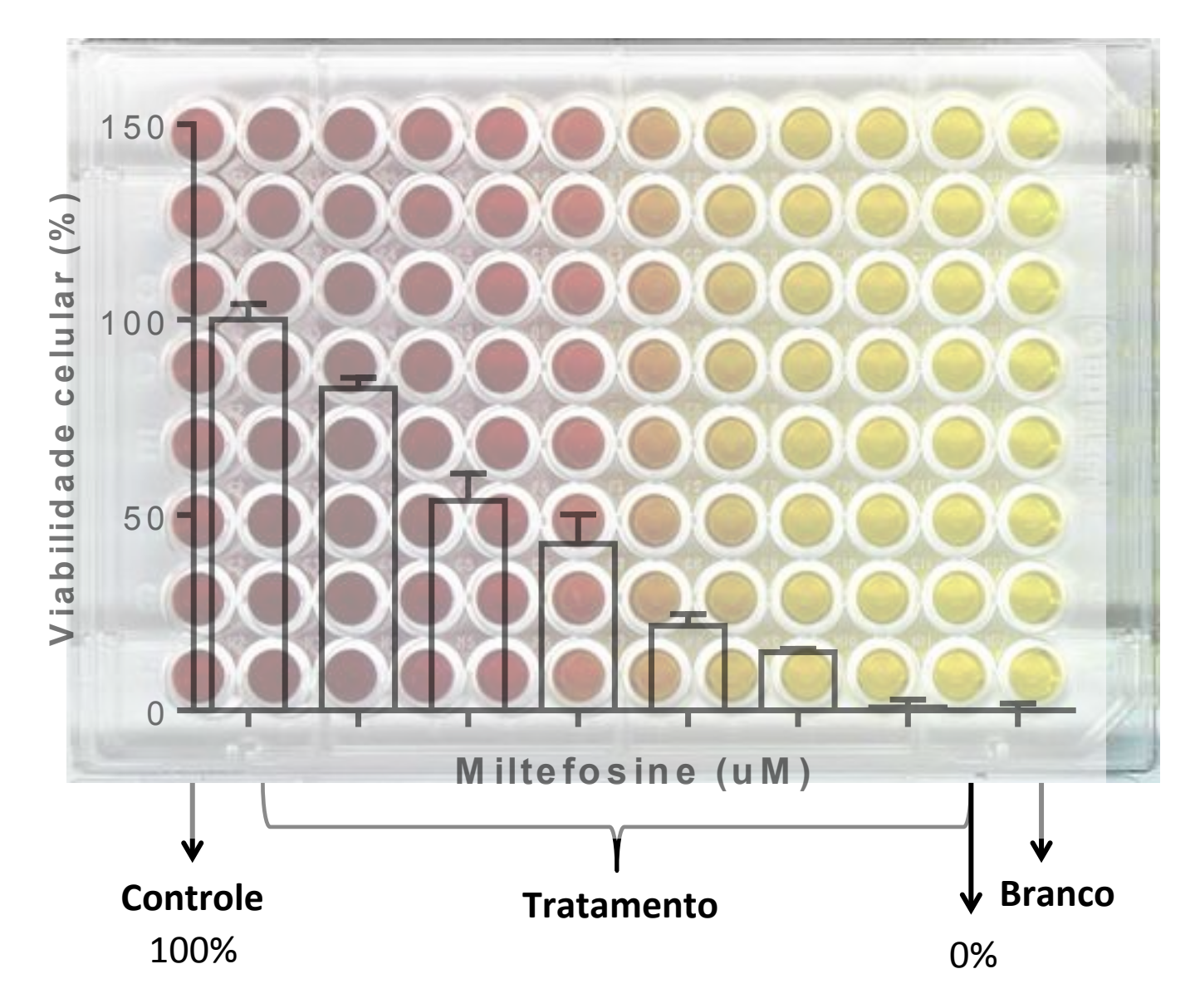

### Resultado

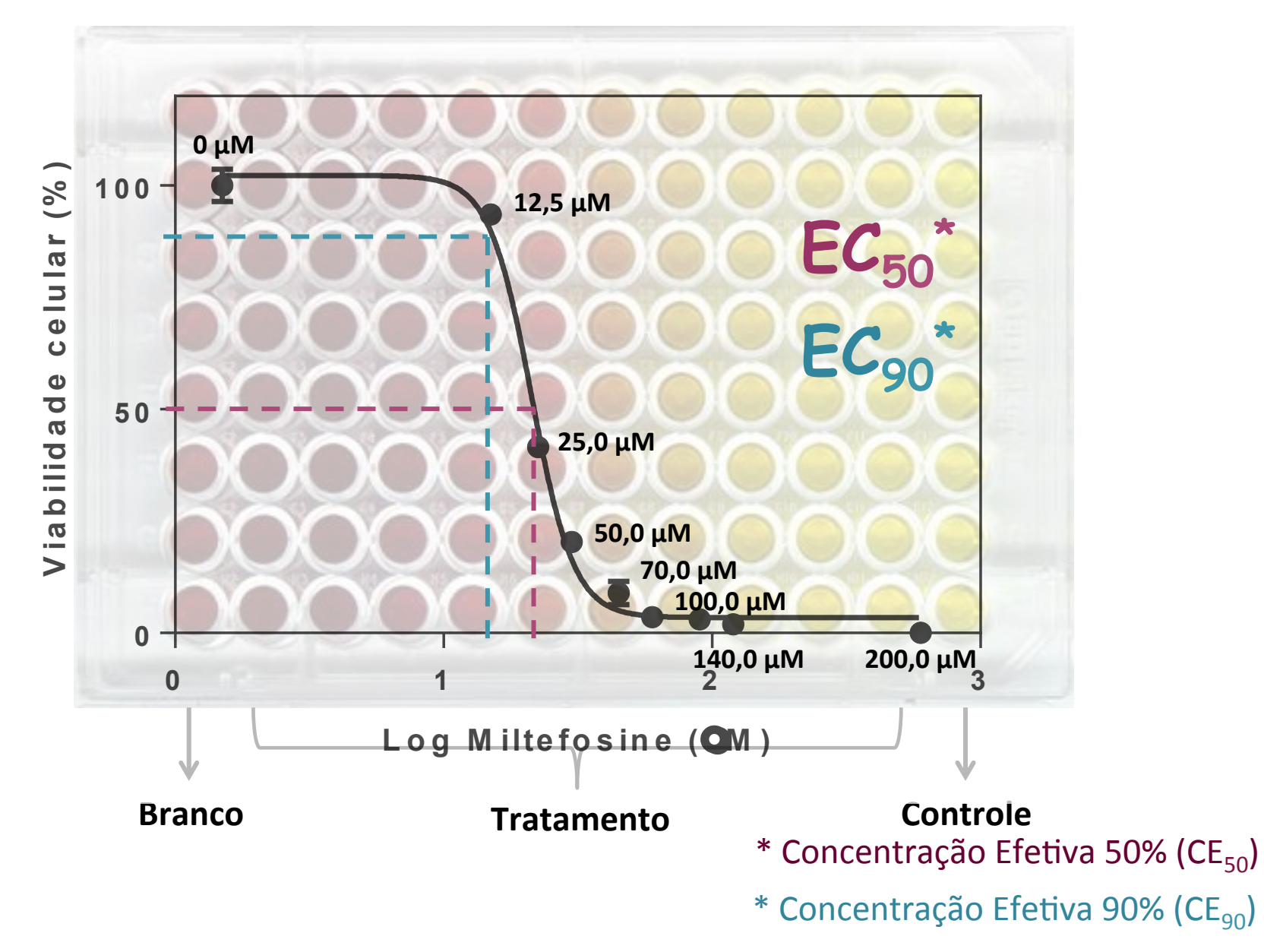

# Atividade prática

- Cada grupo (5 alunos) receberá uma folha contendo as DOs referentes a dois ensaios de MTT com isolados de *L. braziliensis* tratados com miltefosina e/ou anfotericina B
- Cada grupo deverá:
	- Construir um gráfico de histograma (média e desvio padrão) mostrando a % de viabilidade em cada concentração de fármaco.
	- Construir as curvas de CE<sub>50</sub> e CE<sub>90</sub> no programa Graph Prism 7.0.
	- Calcular o valor de  $CE_{50}$  e  $CE_{90}$  dos seus experimentos.
	- $-$  Comparar os resultados.

#### Download Prisma 7.0

• Versão Trial (30 dias):

https://www.graphpad.com/demos

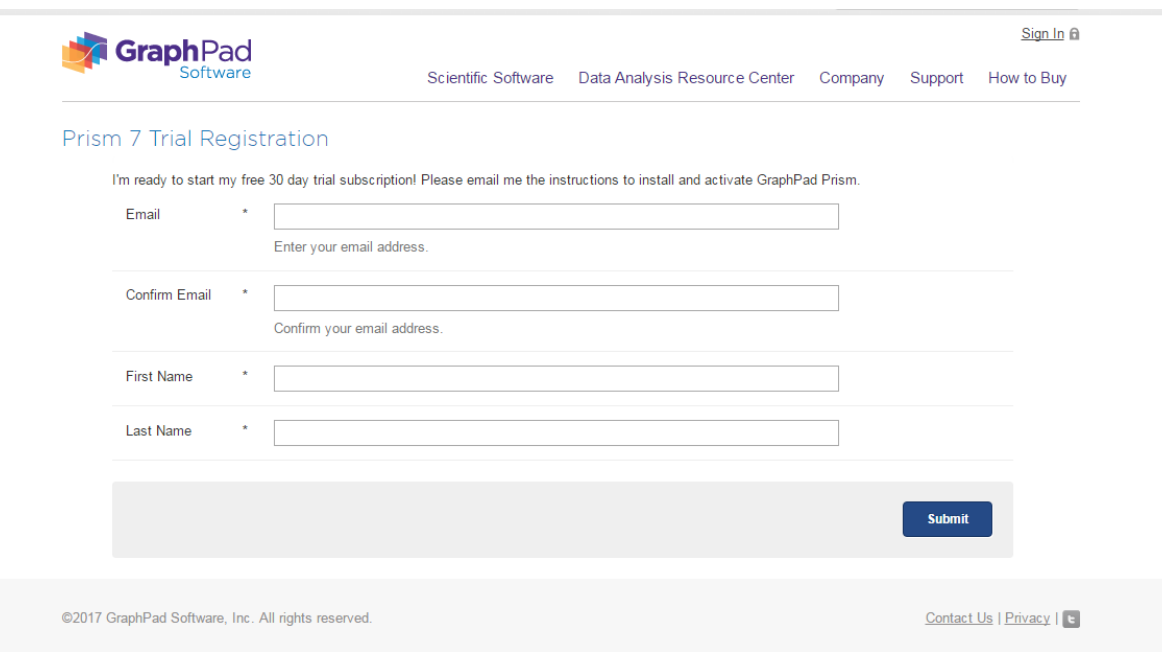

#### Download Prisma 7.0

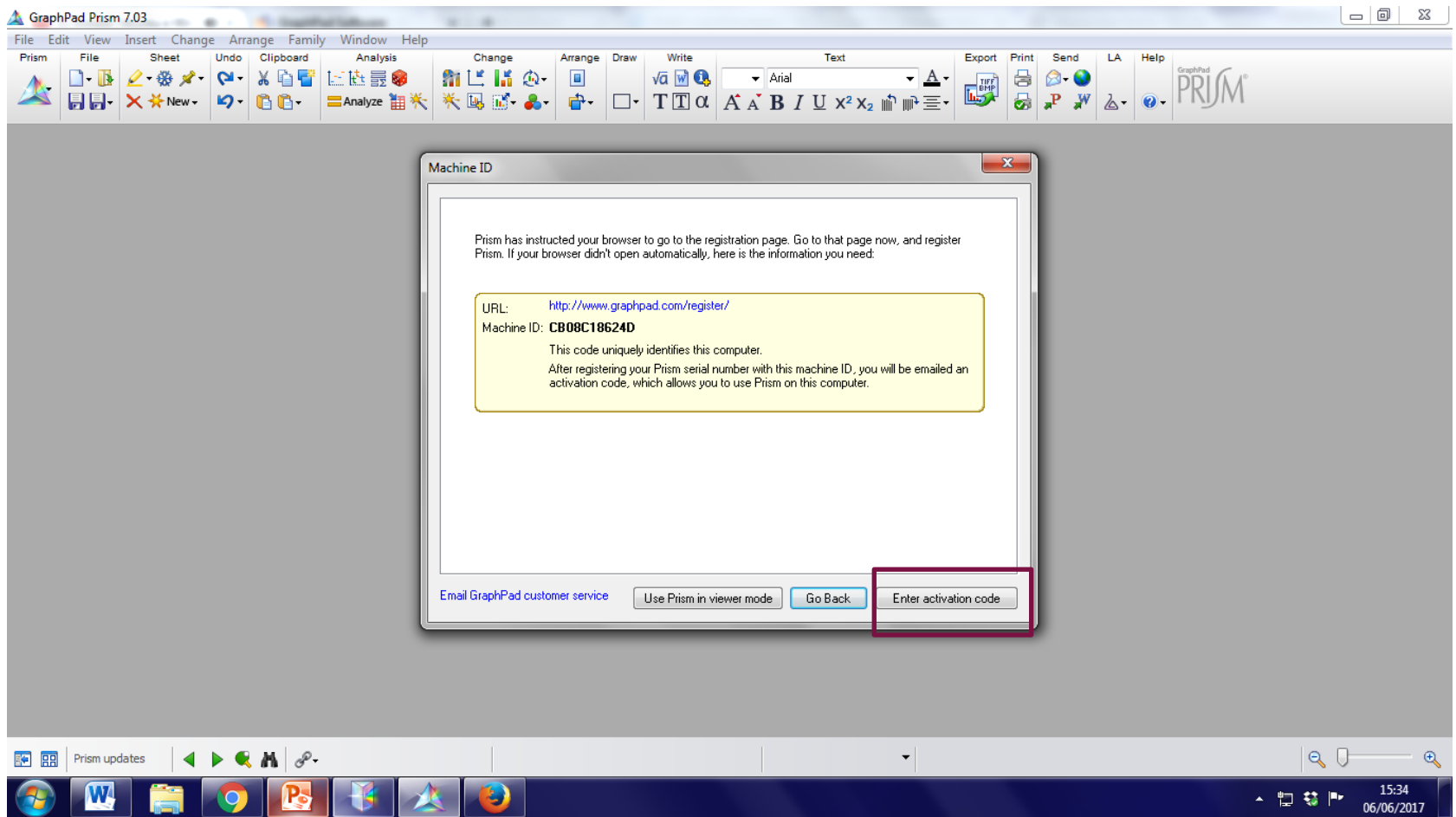

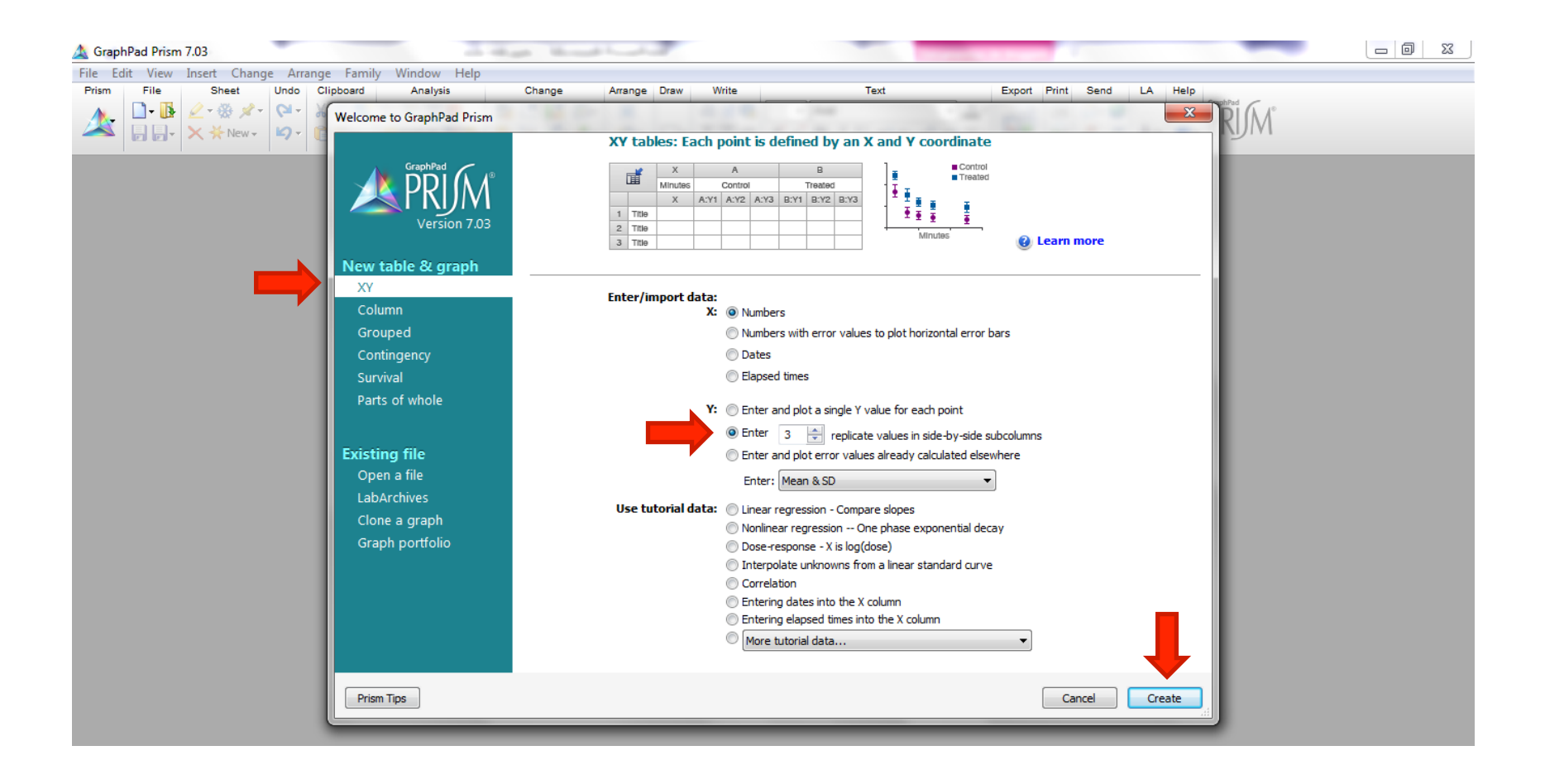

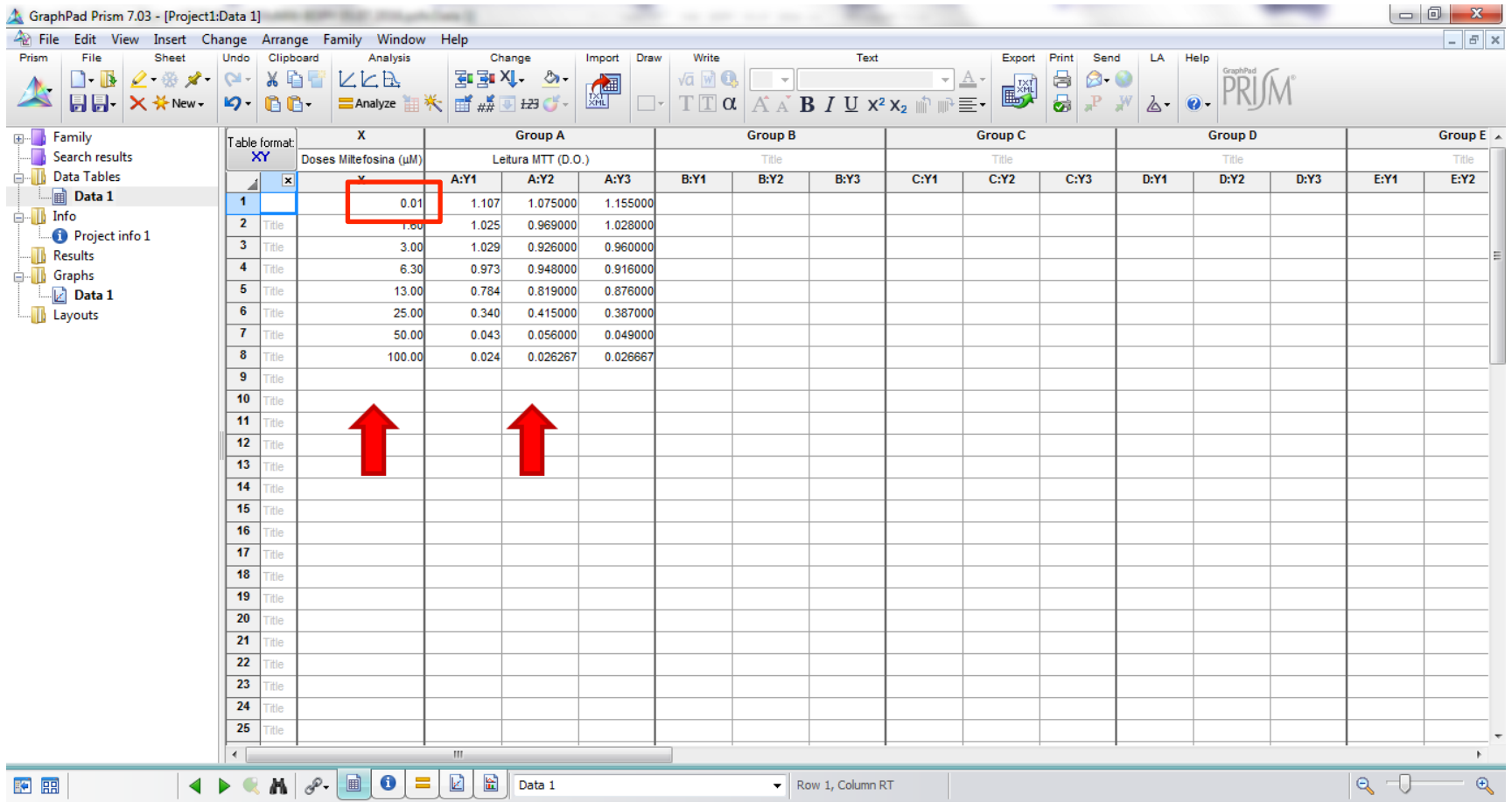

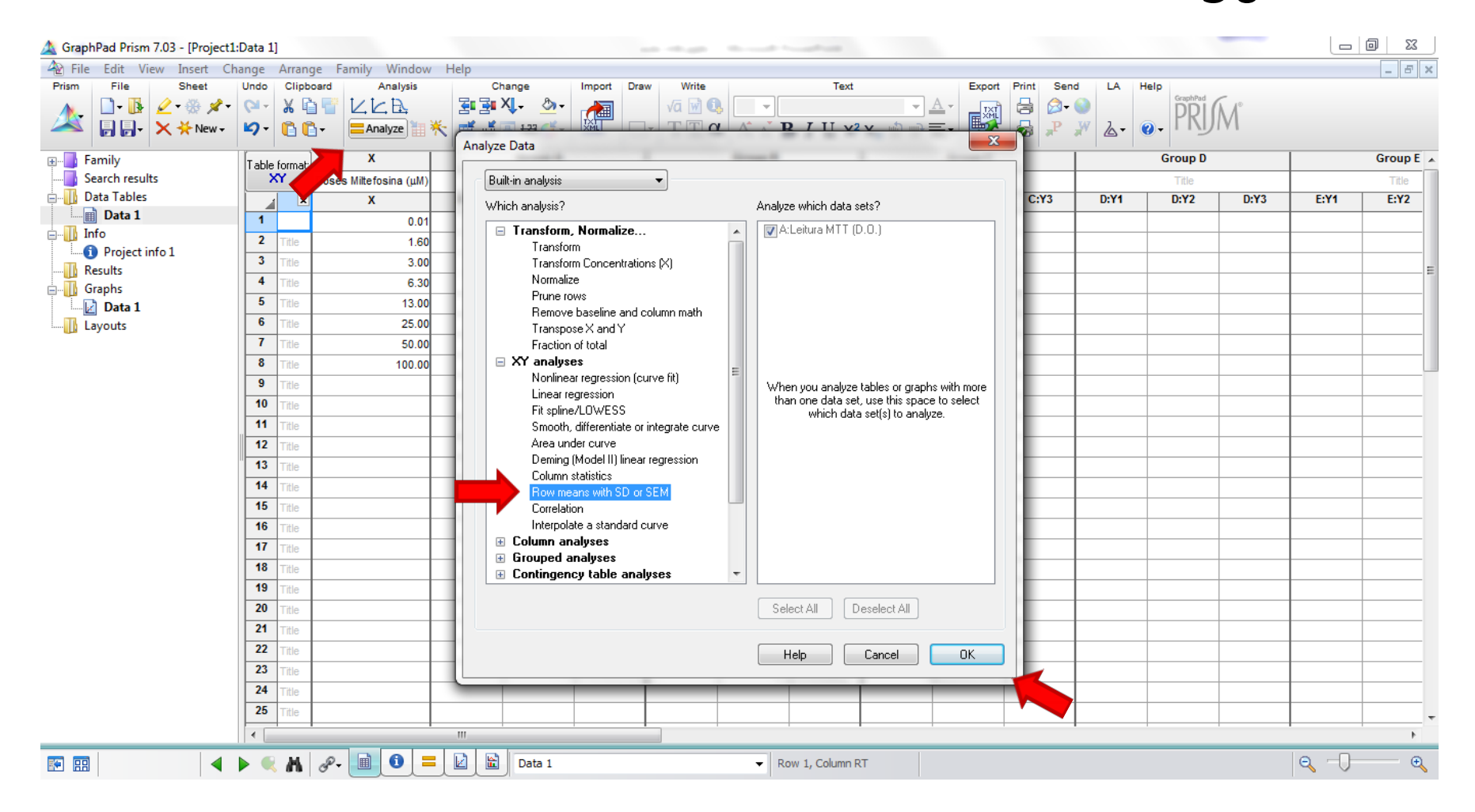

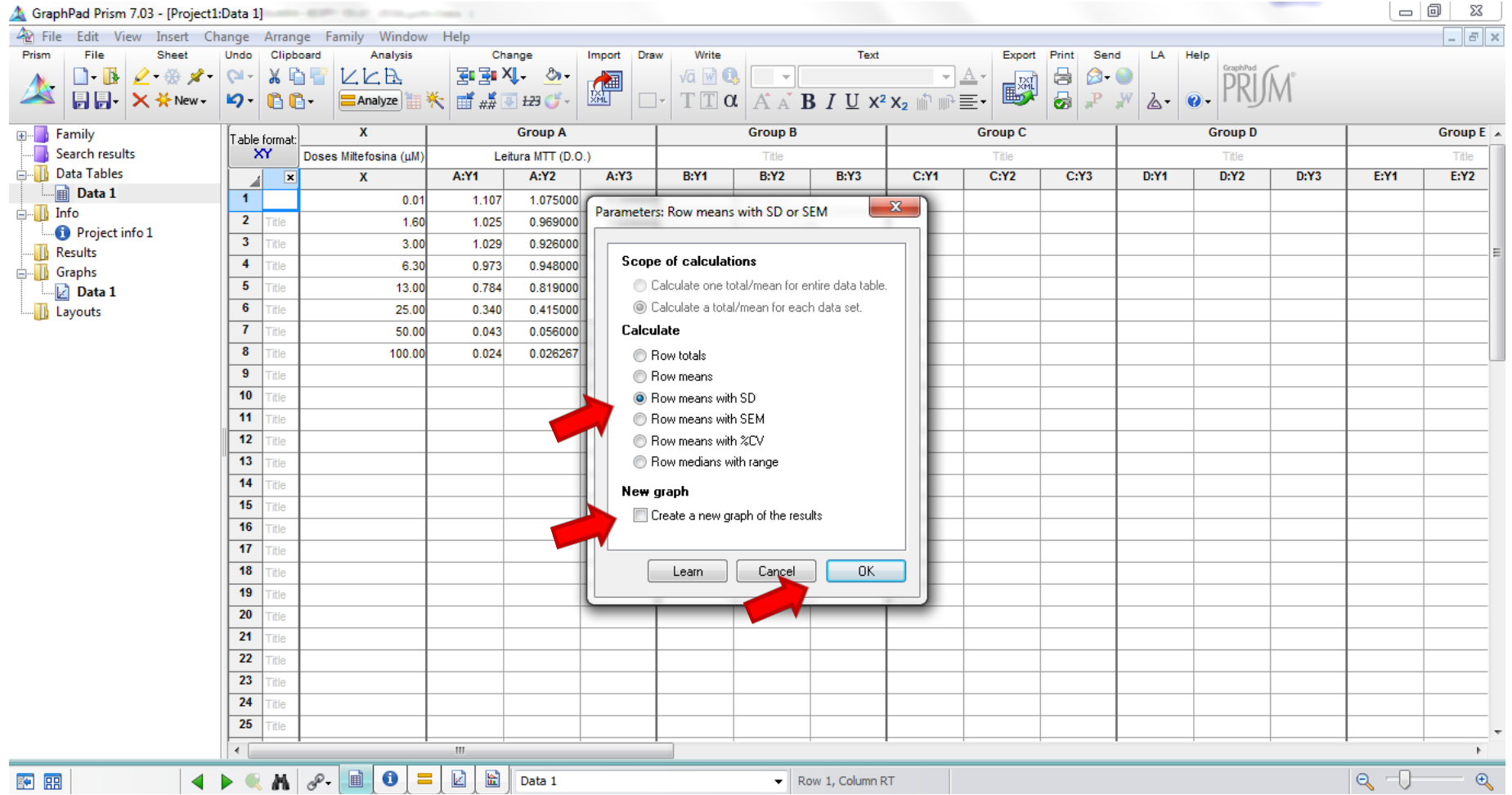

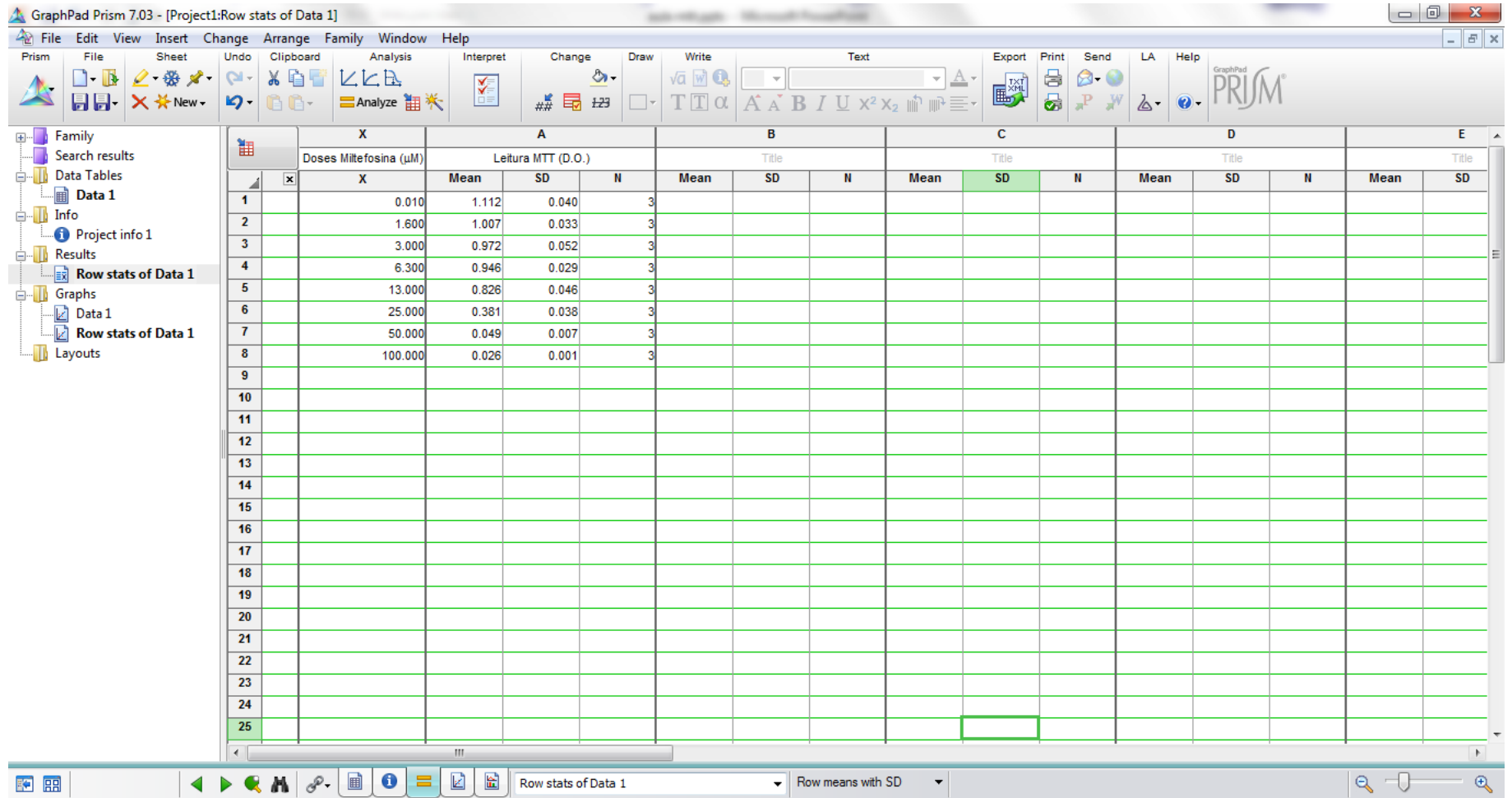

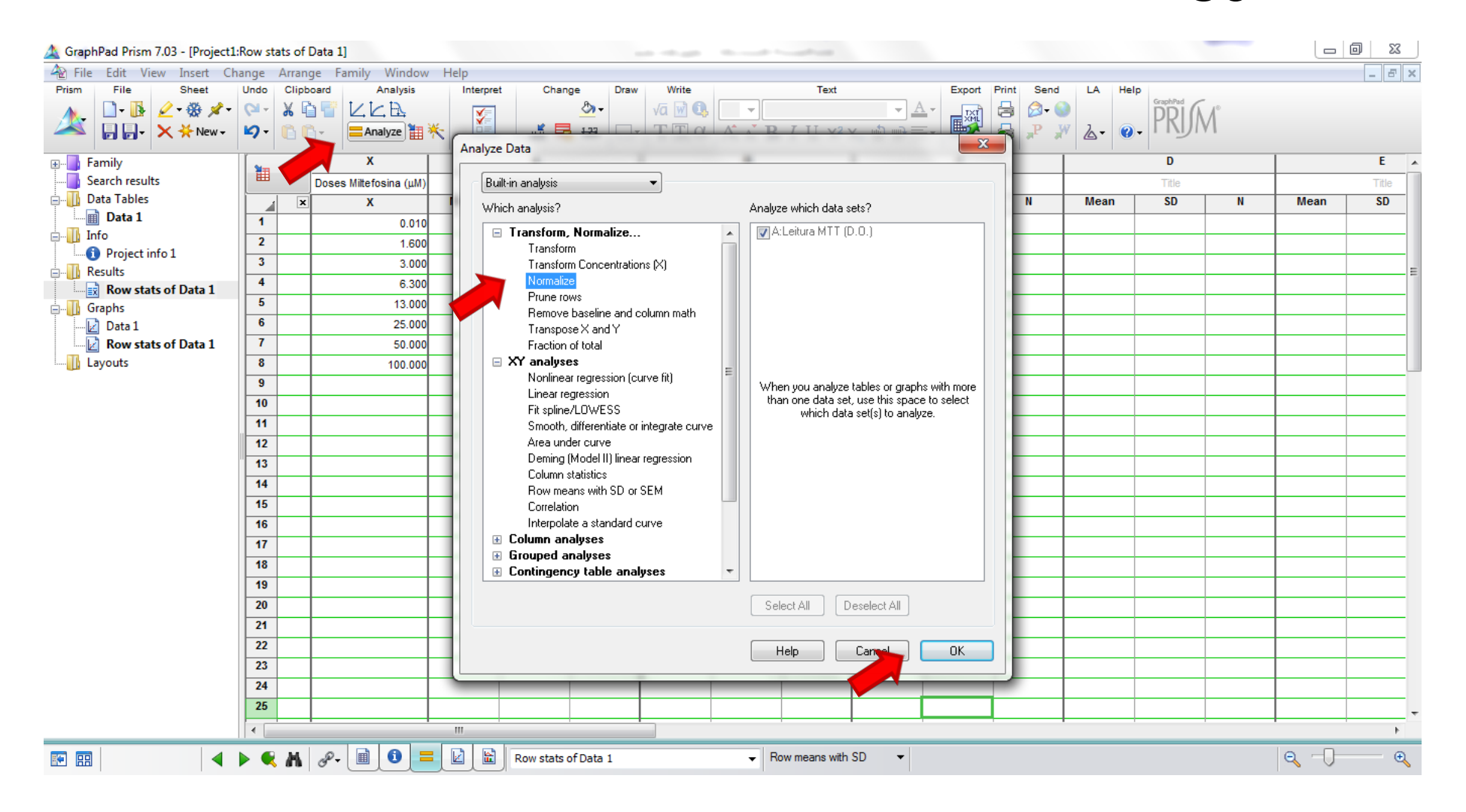

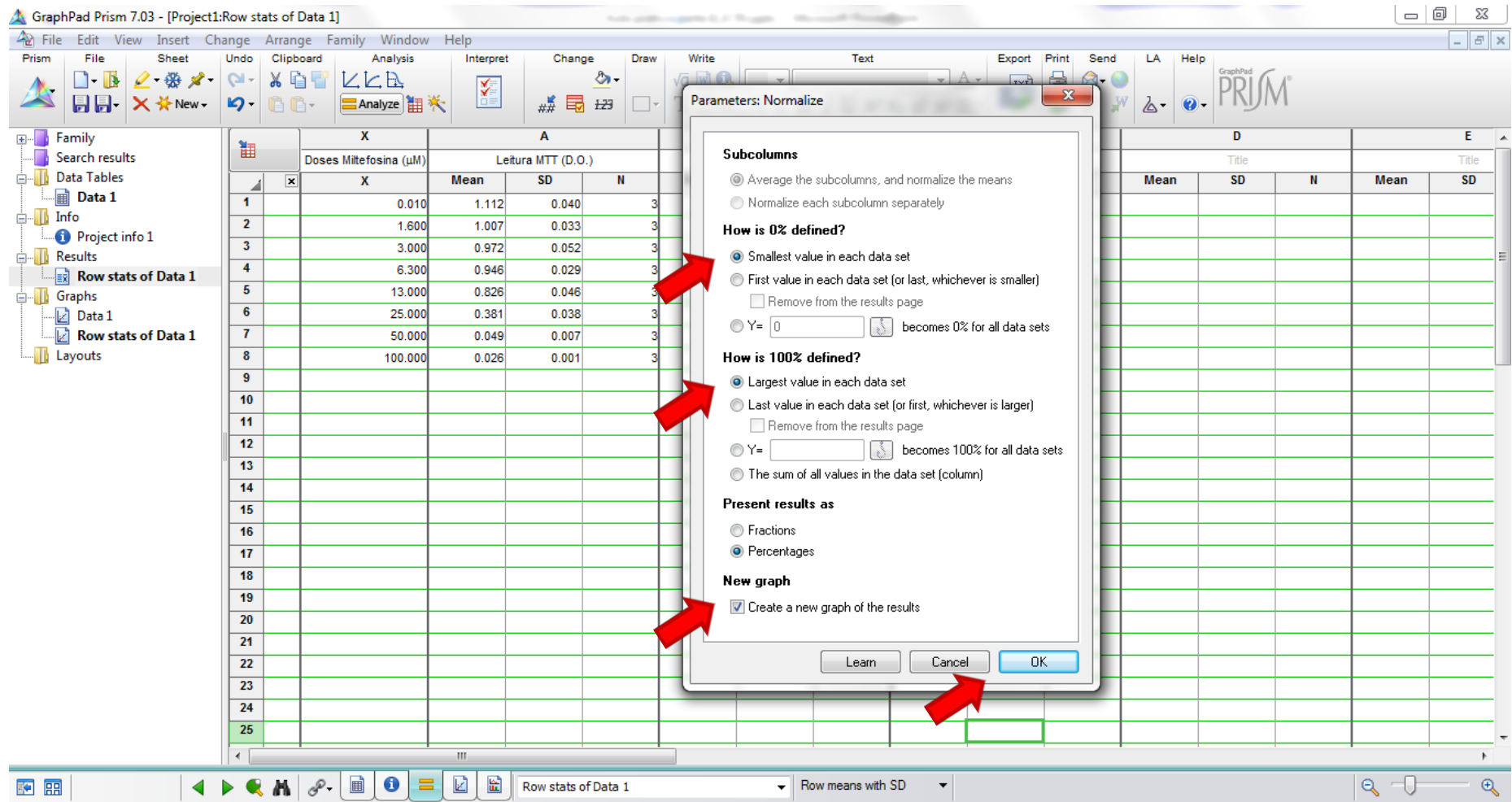

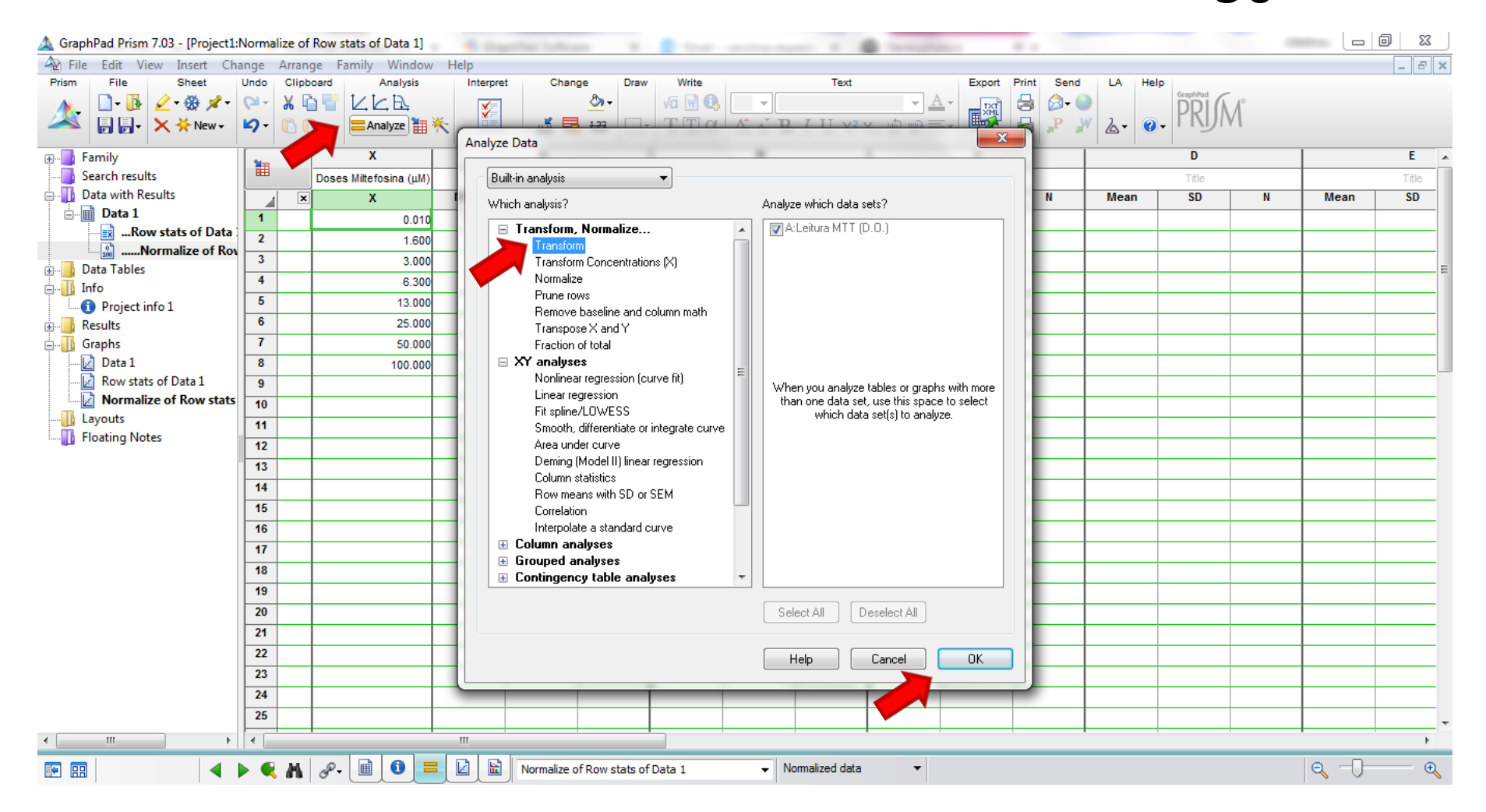

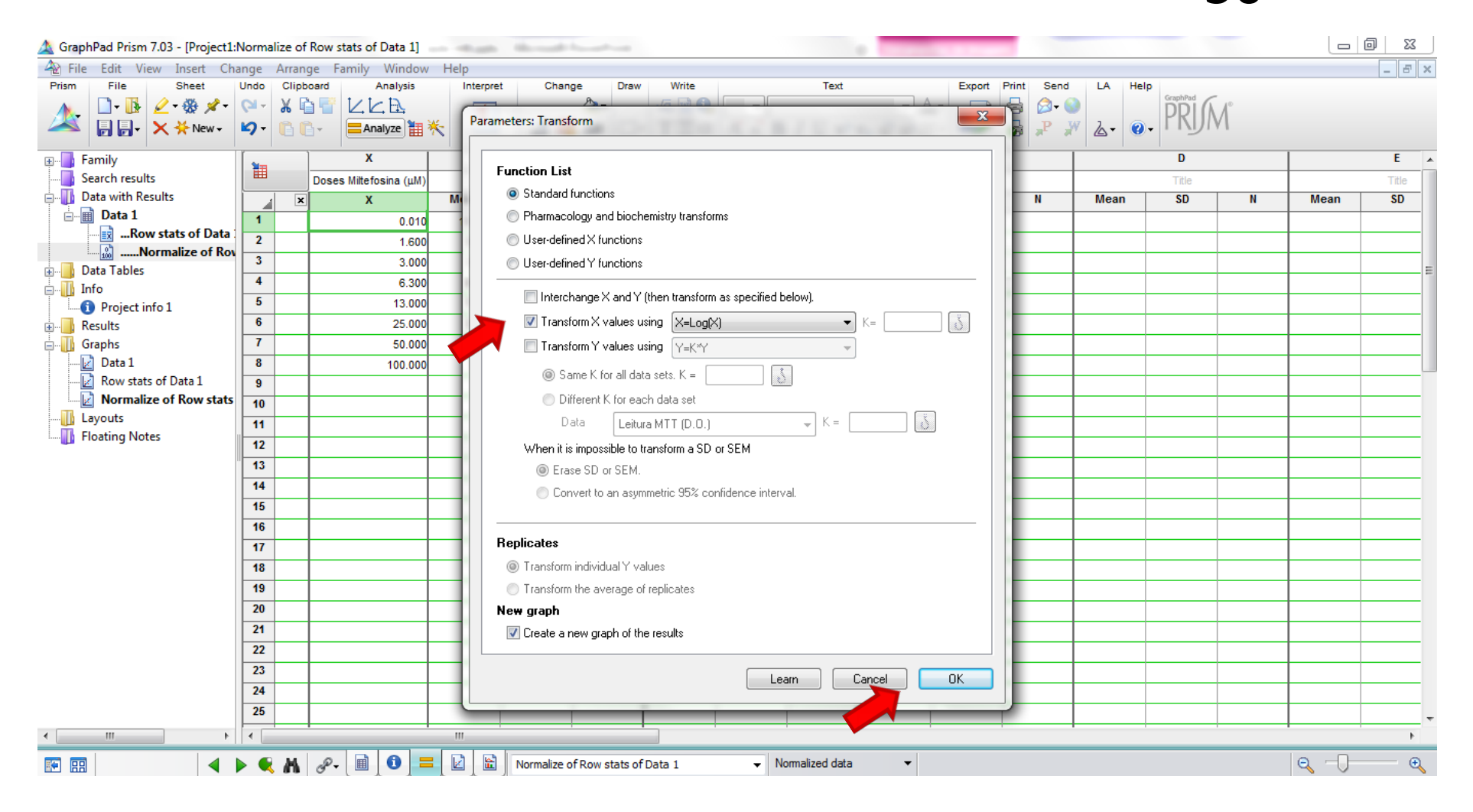

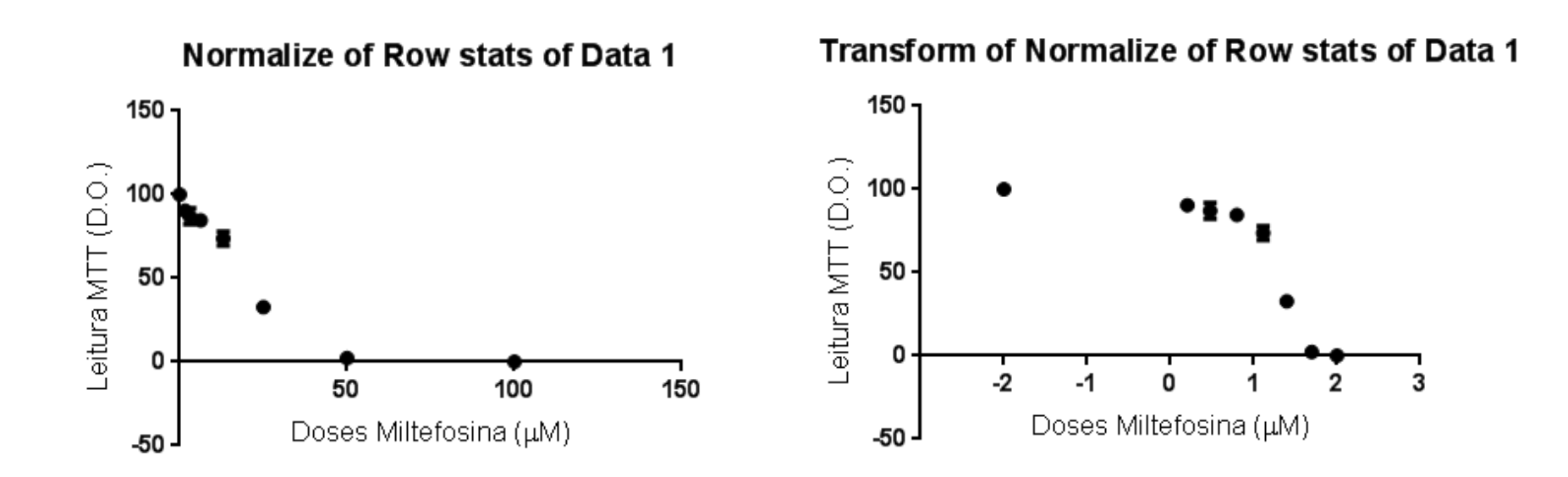

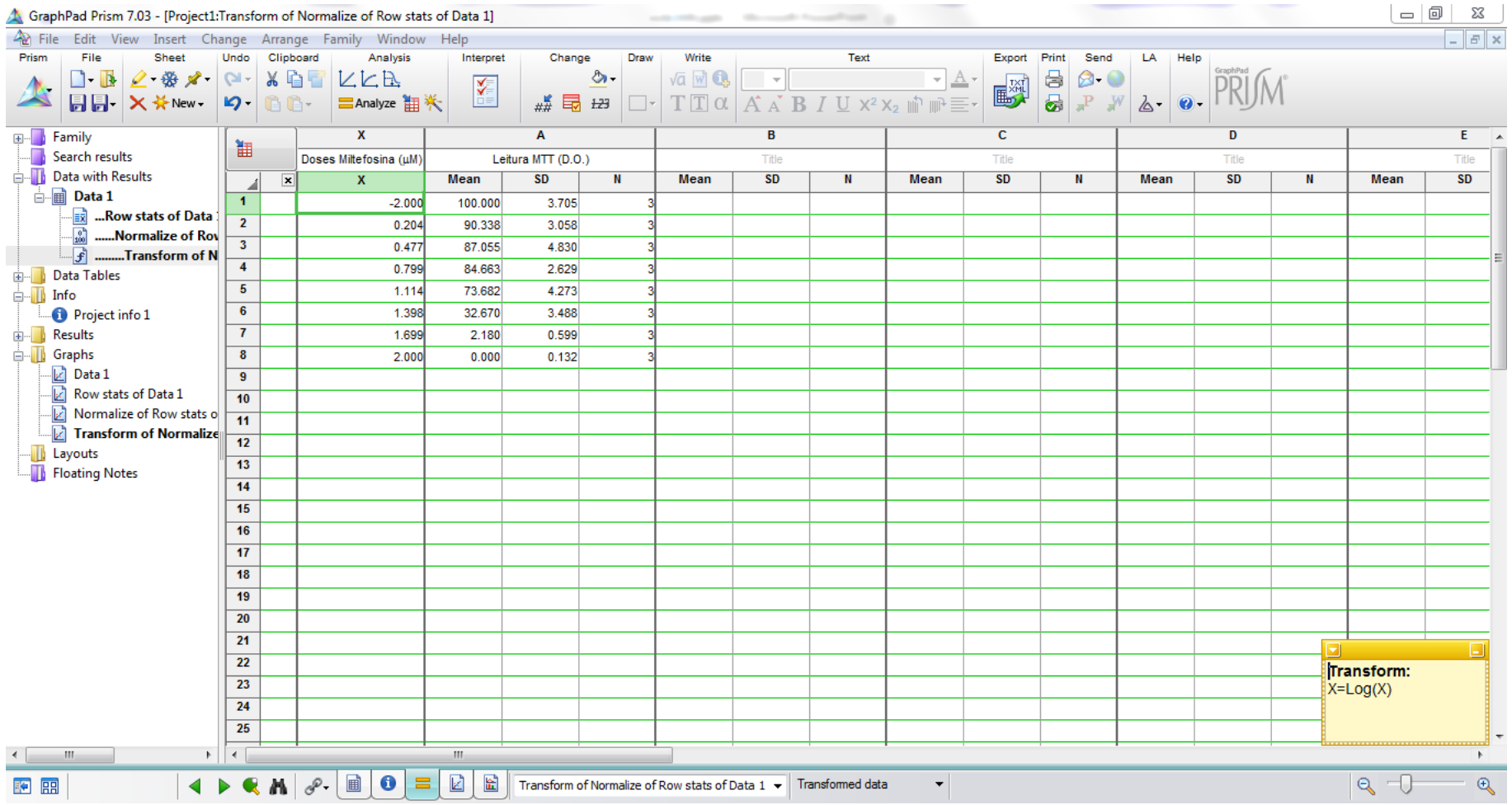

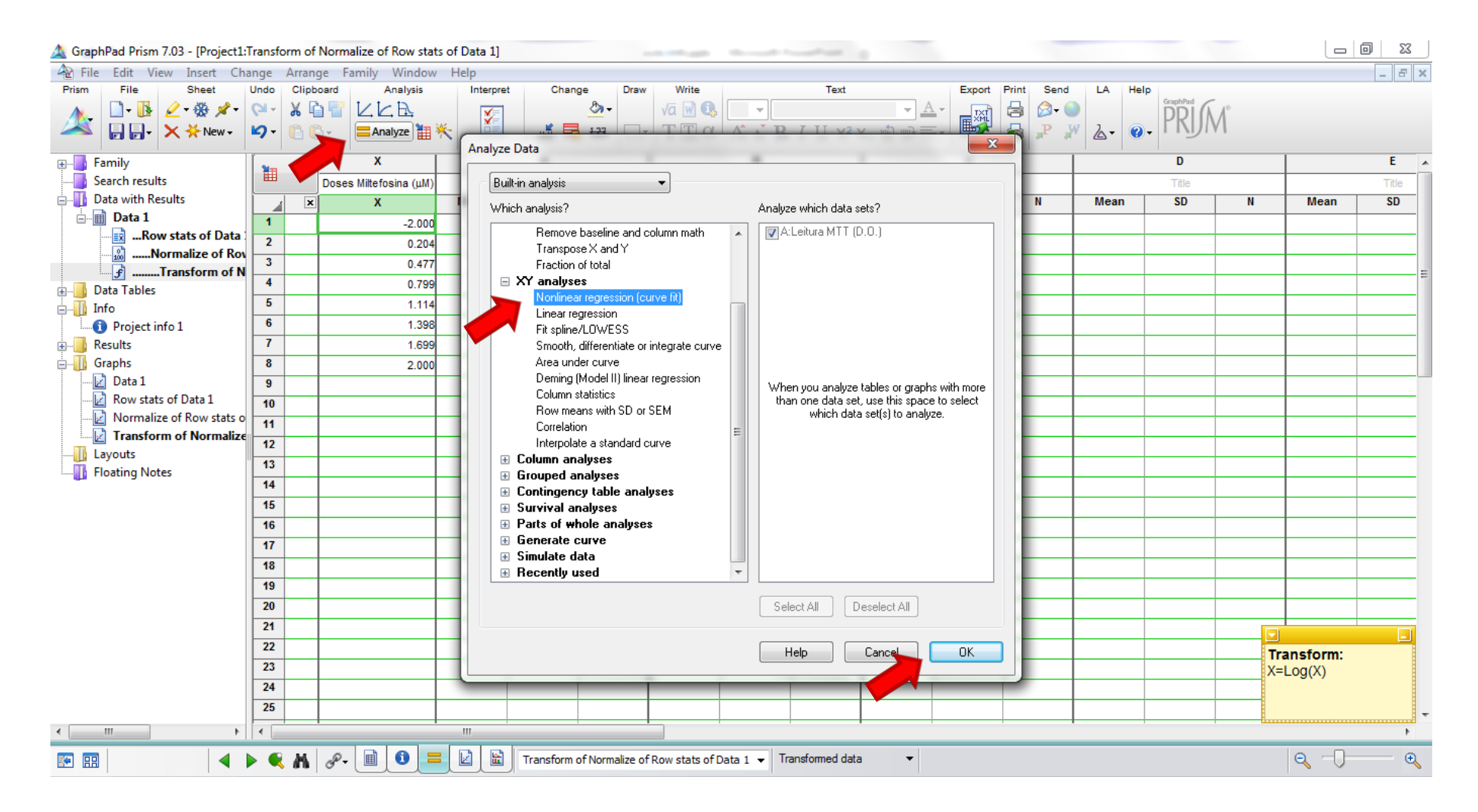

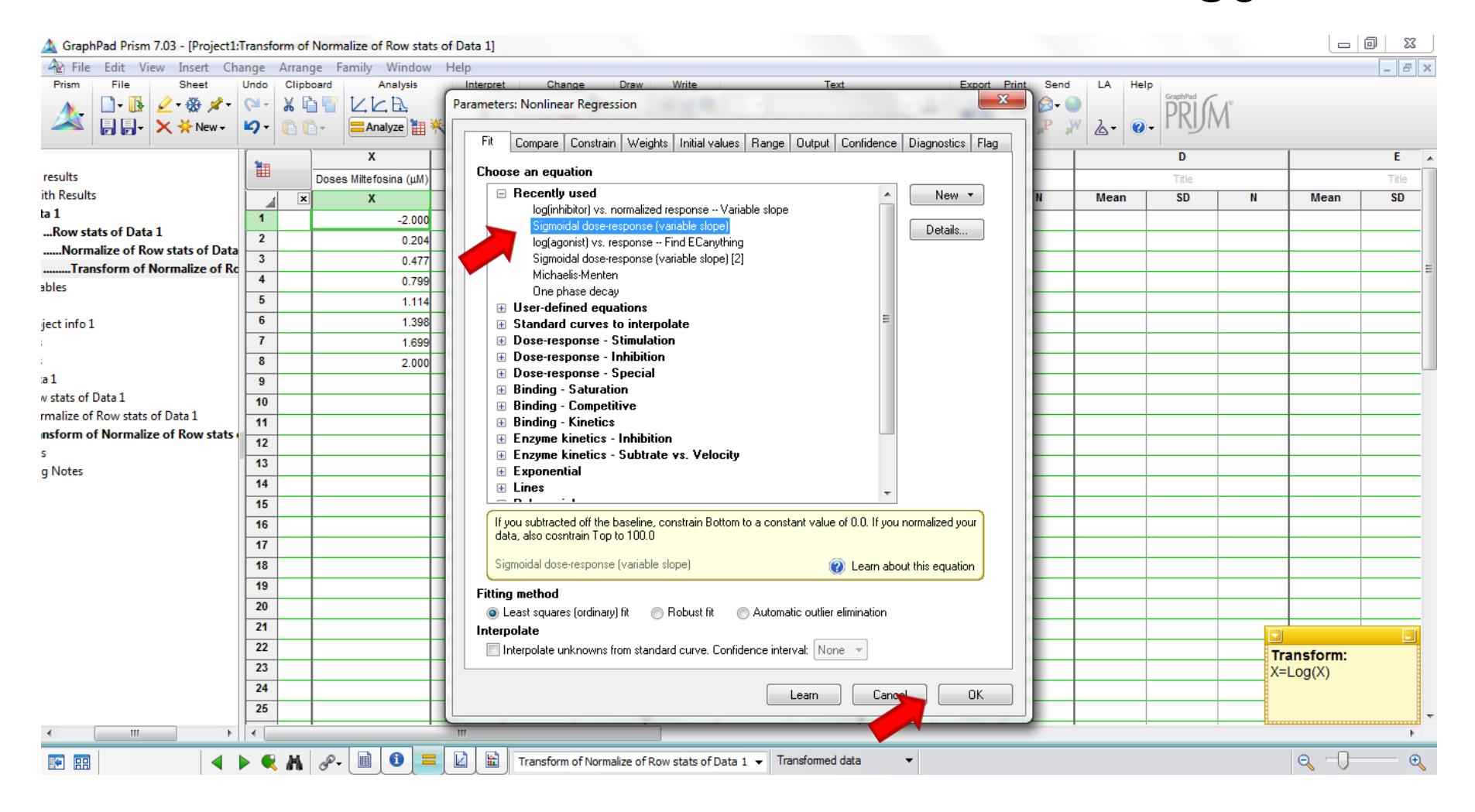

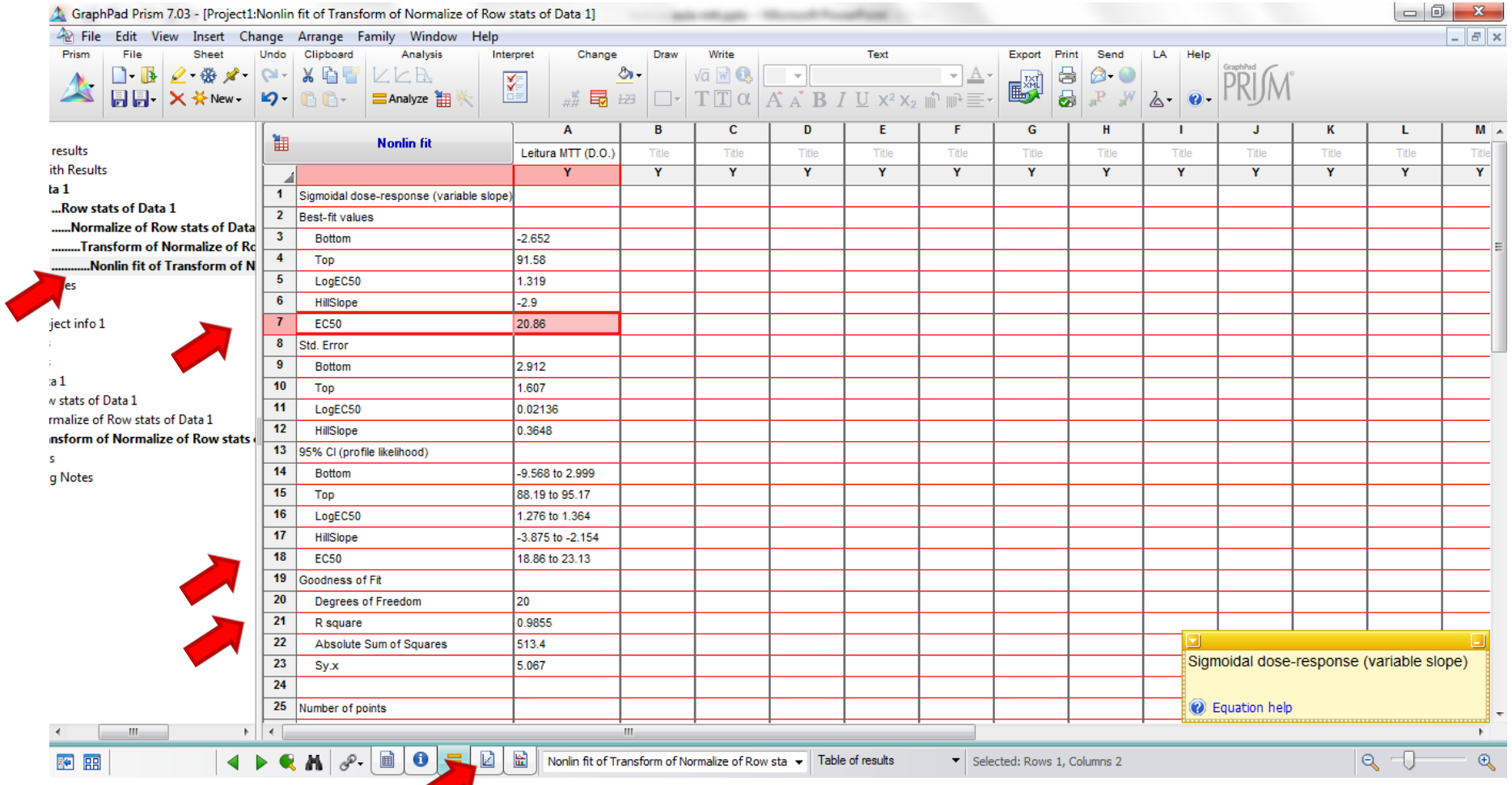

# $\text{Construct}^{\text{Grou} \text{ in } \text{Cous } \text{Cous$

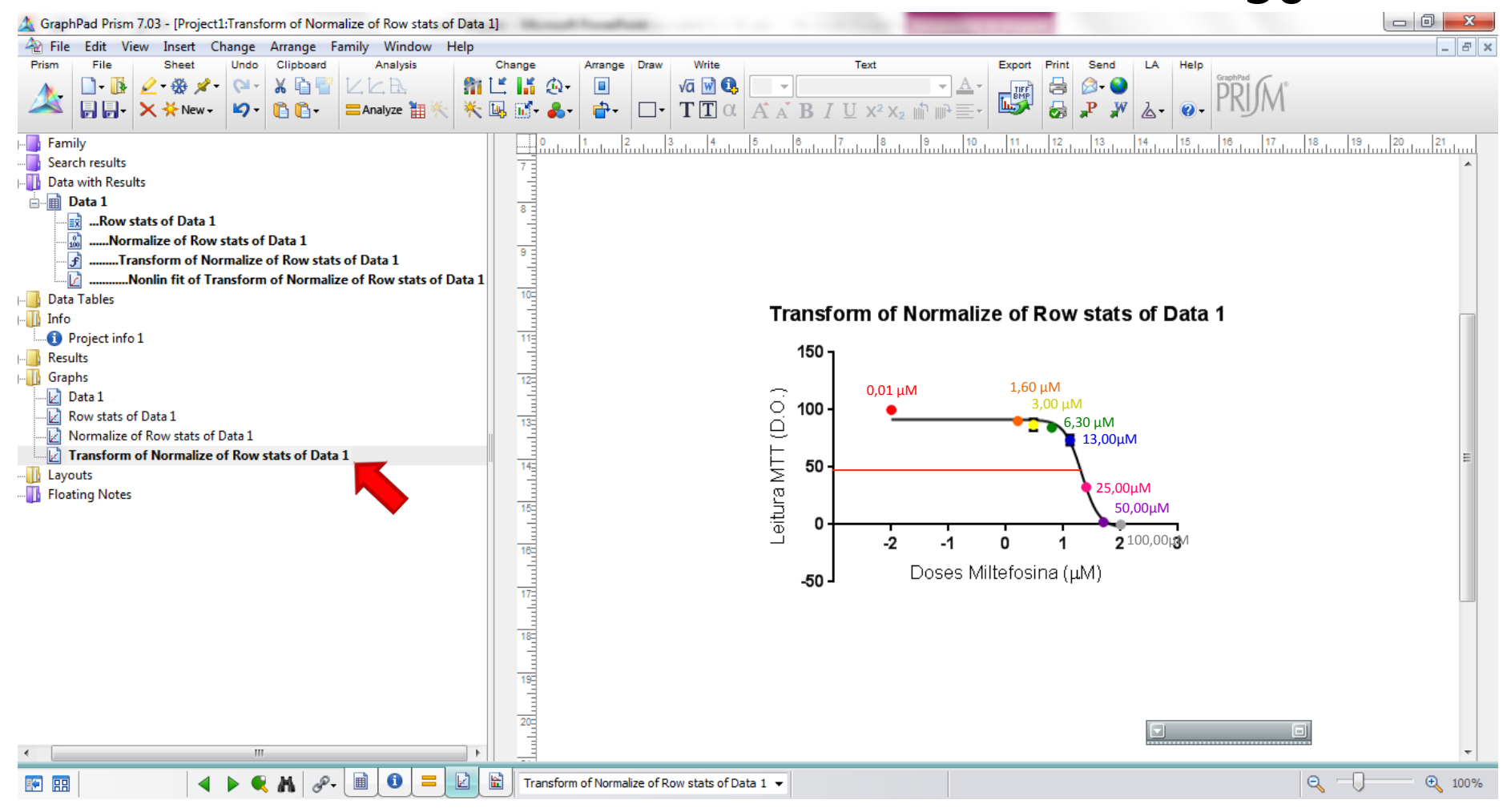

### Construção de Curva de outras CE<sub>x</sub>

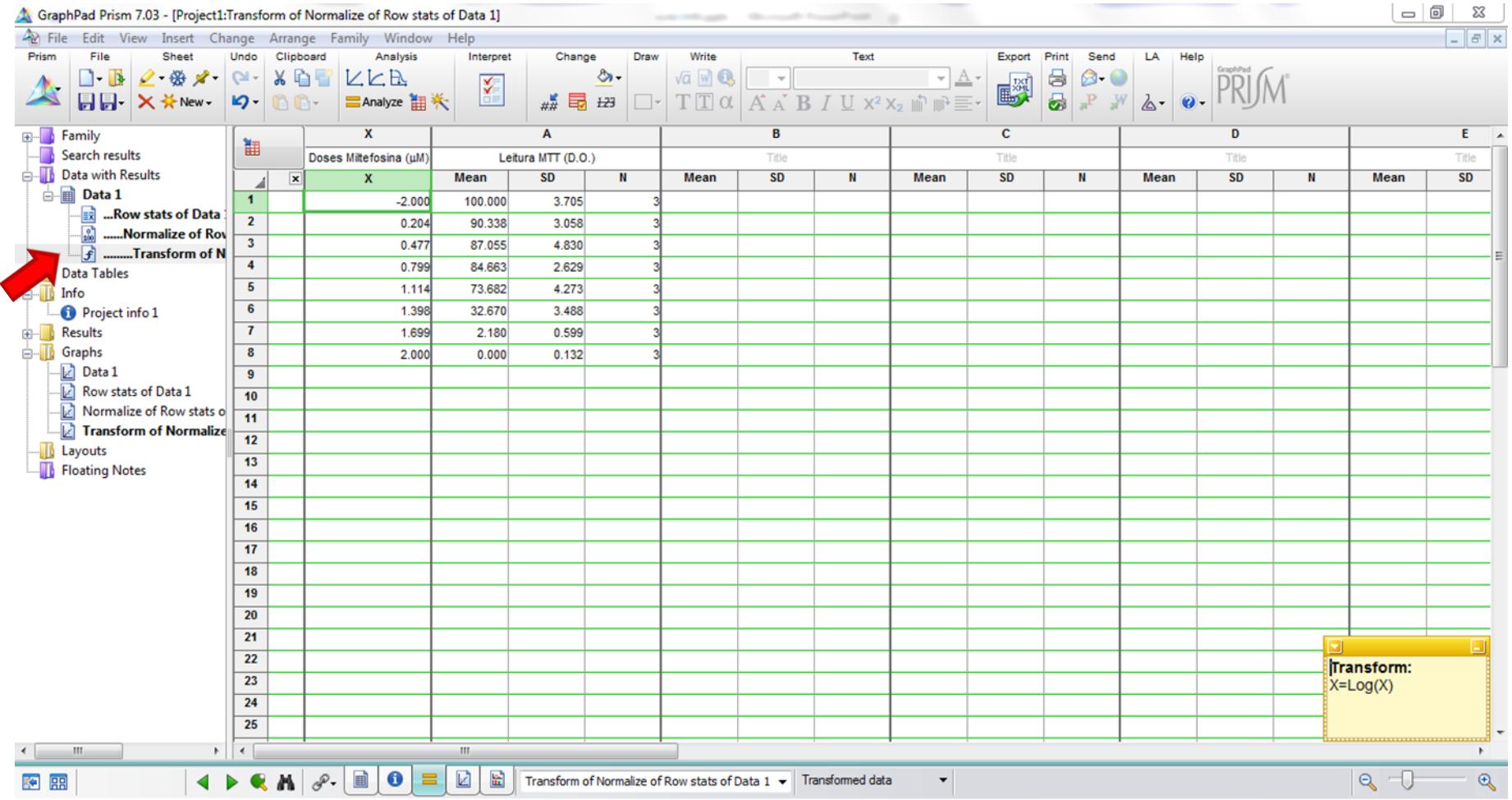

### Construção de Curva de outras CE<sub>x</sub>

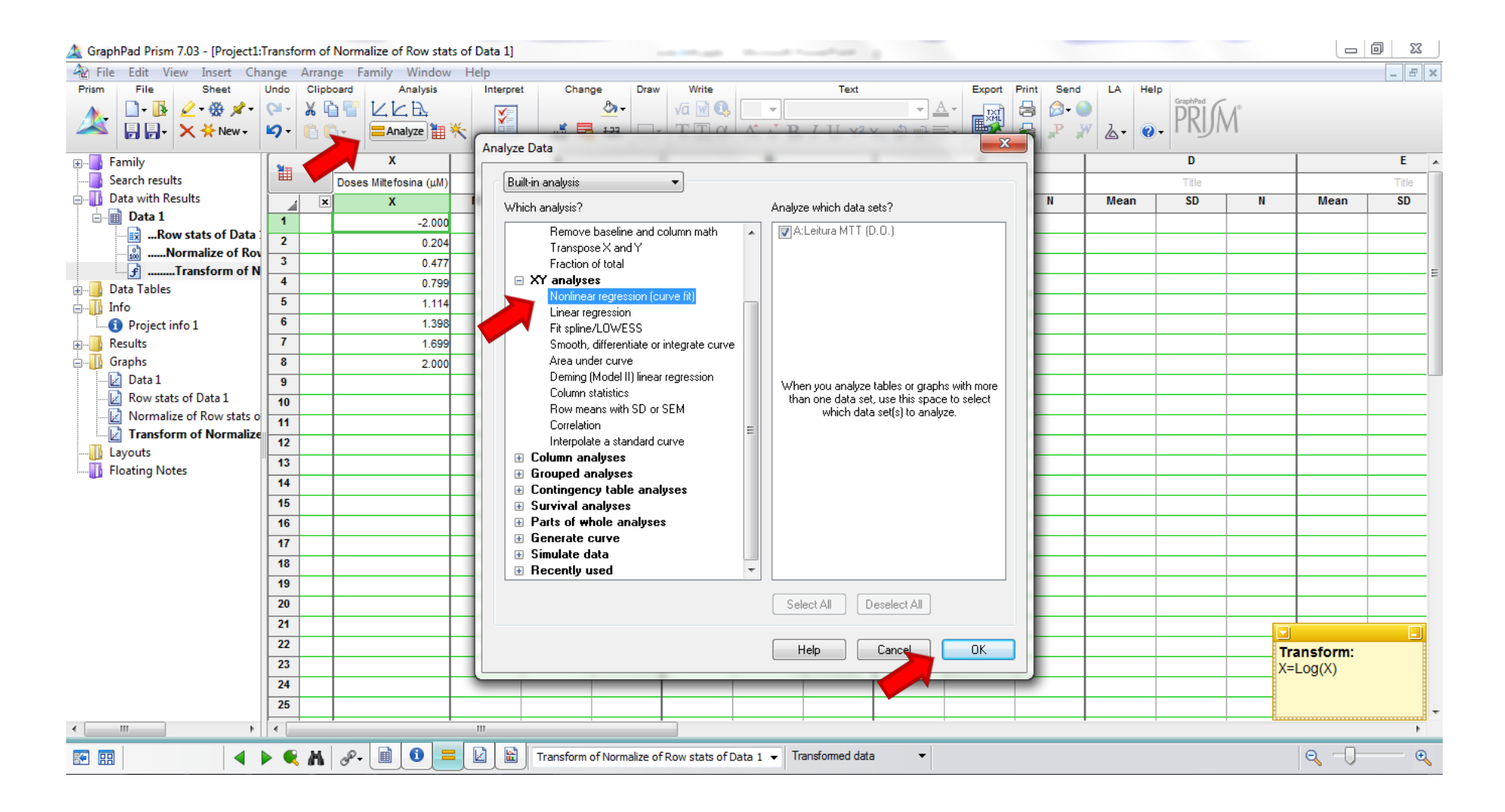

### Construção de Curva de outras CE<sub>x</sub>

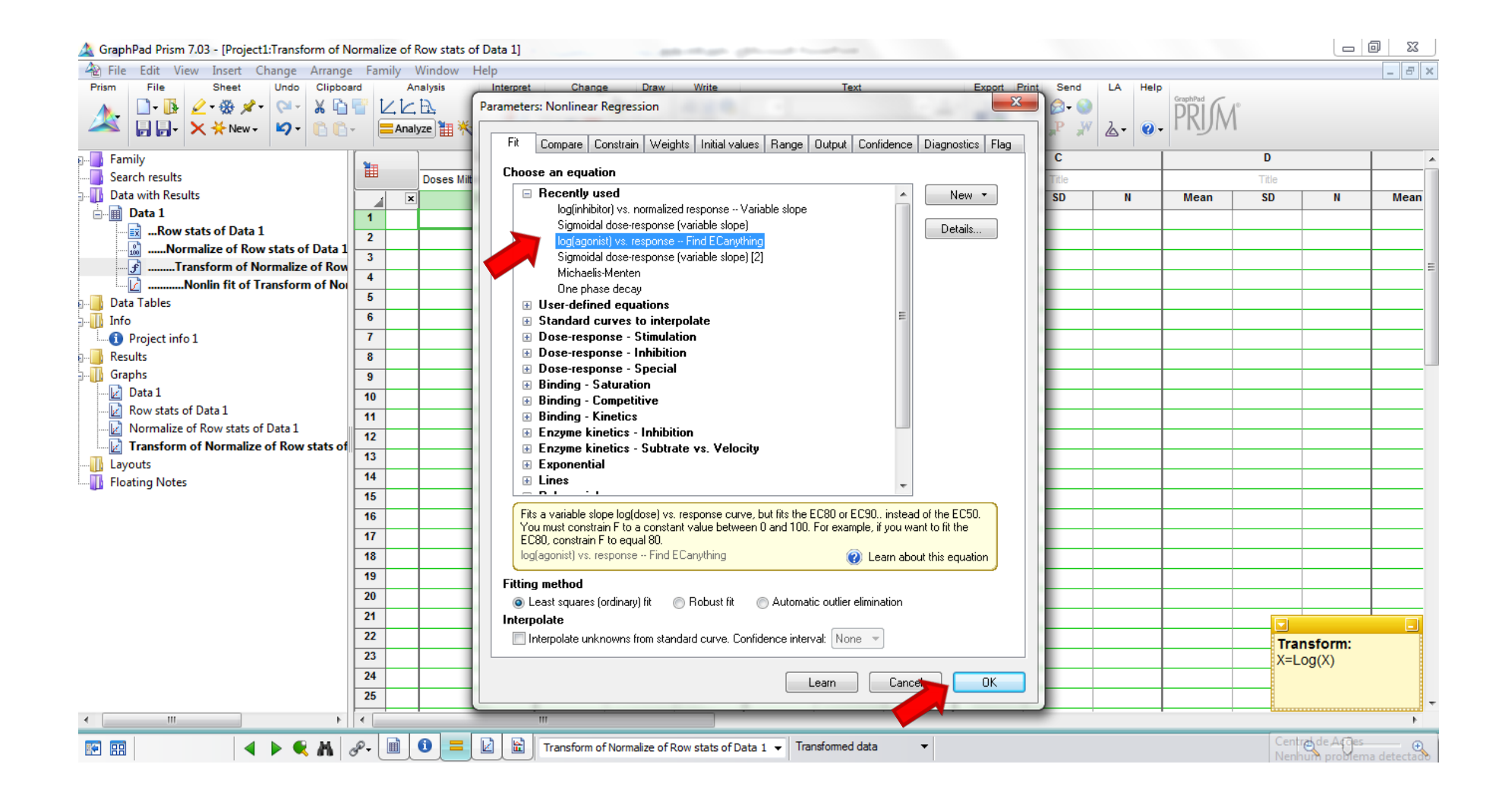

#### Construção de Curva de outras CE<sub>90</sub>

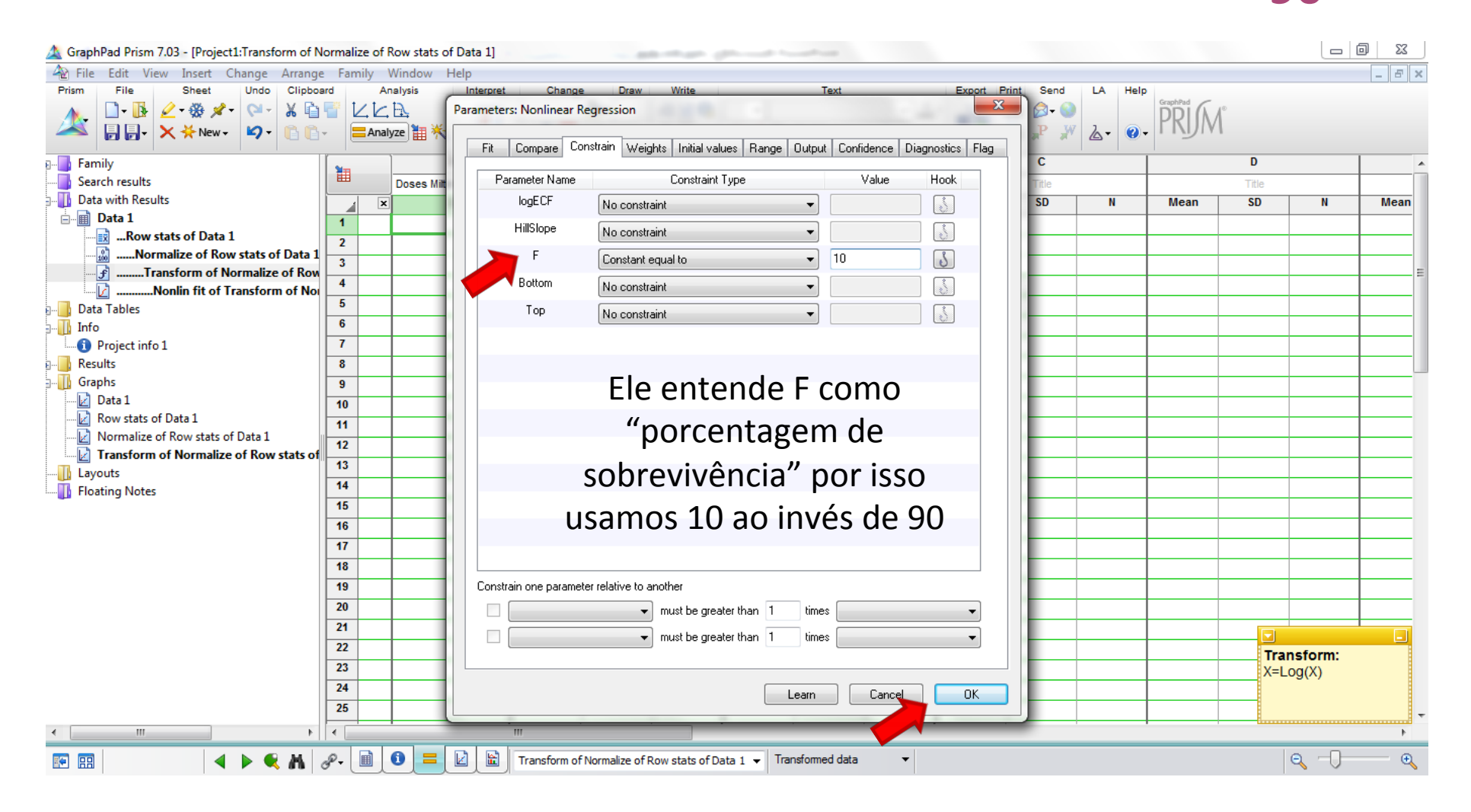

#### Construção de Curva de outras CE<sub>90</sub>

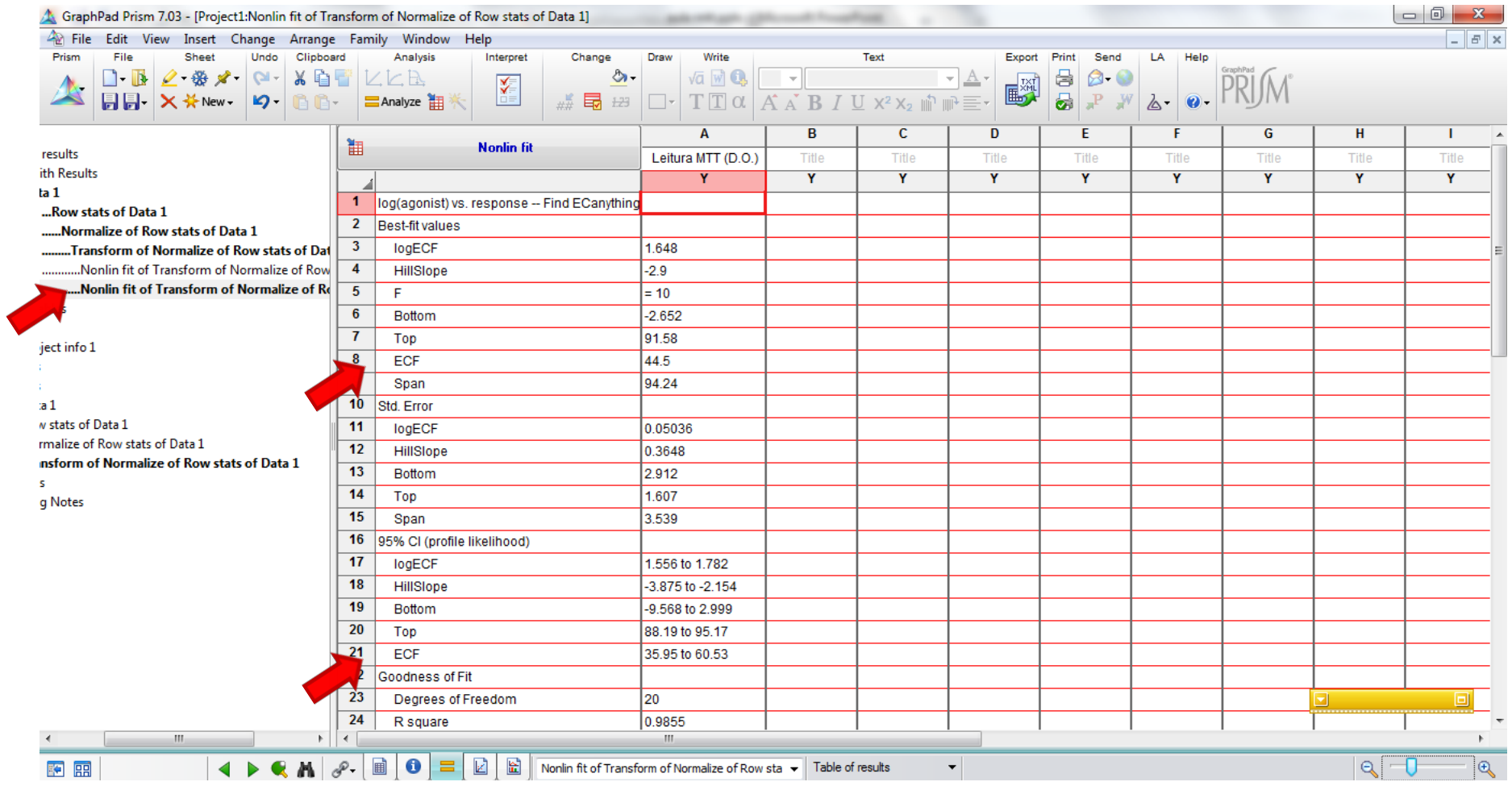

#### Construção de Curva de outras CE<sub>90</sub>

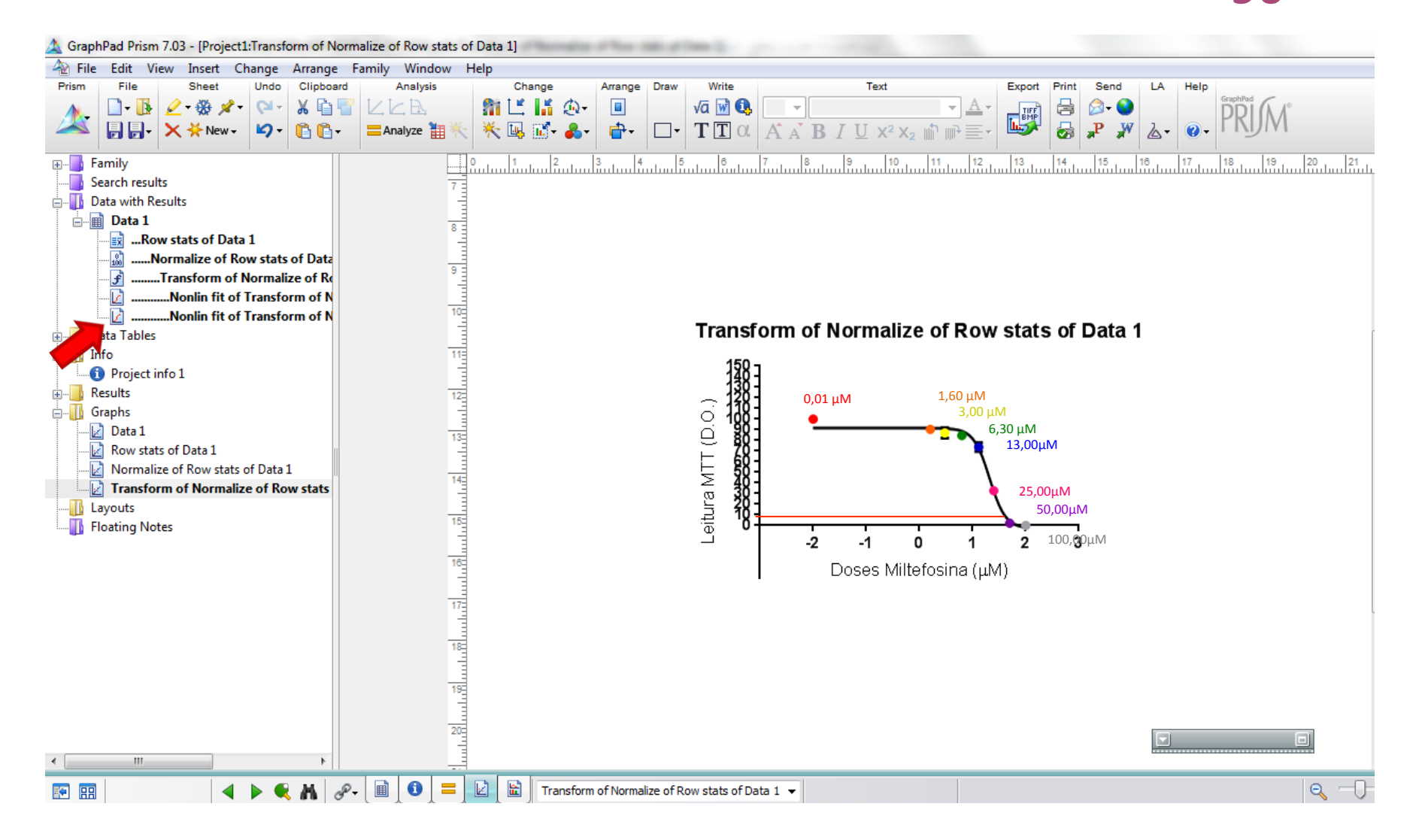

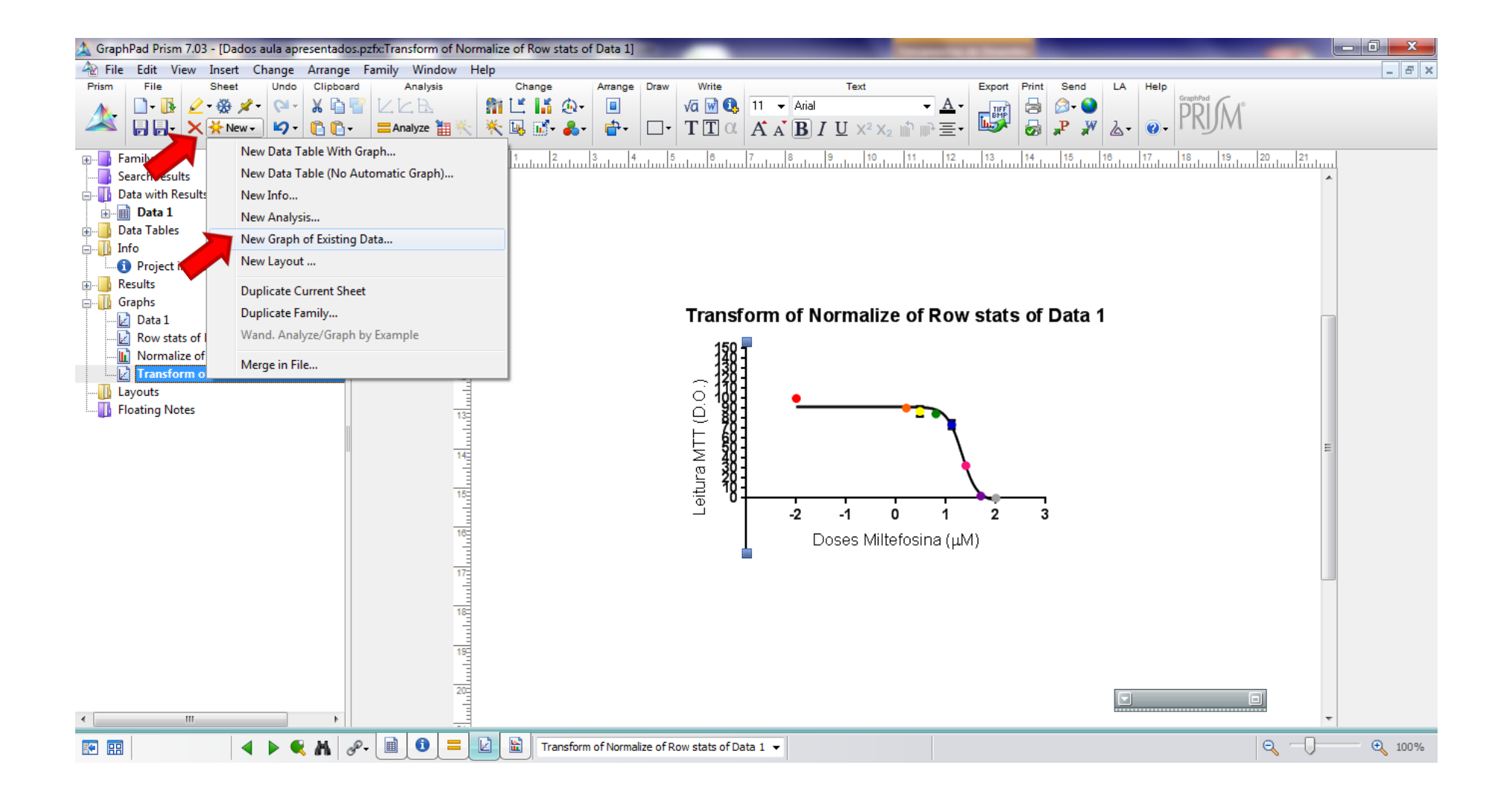

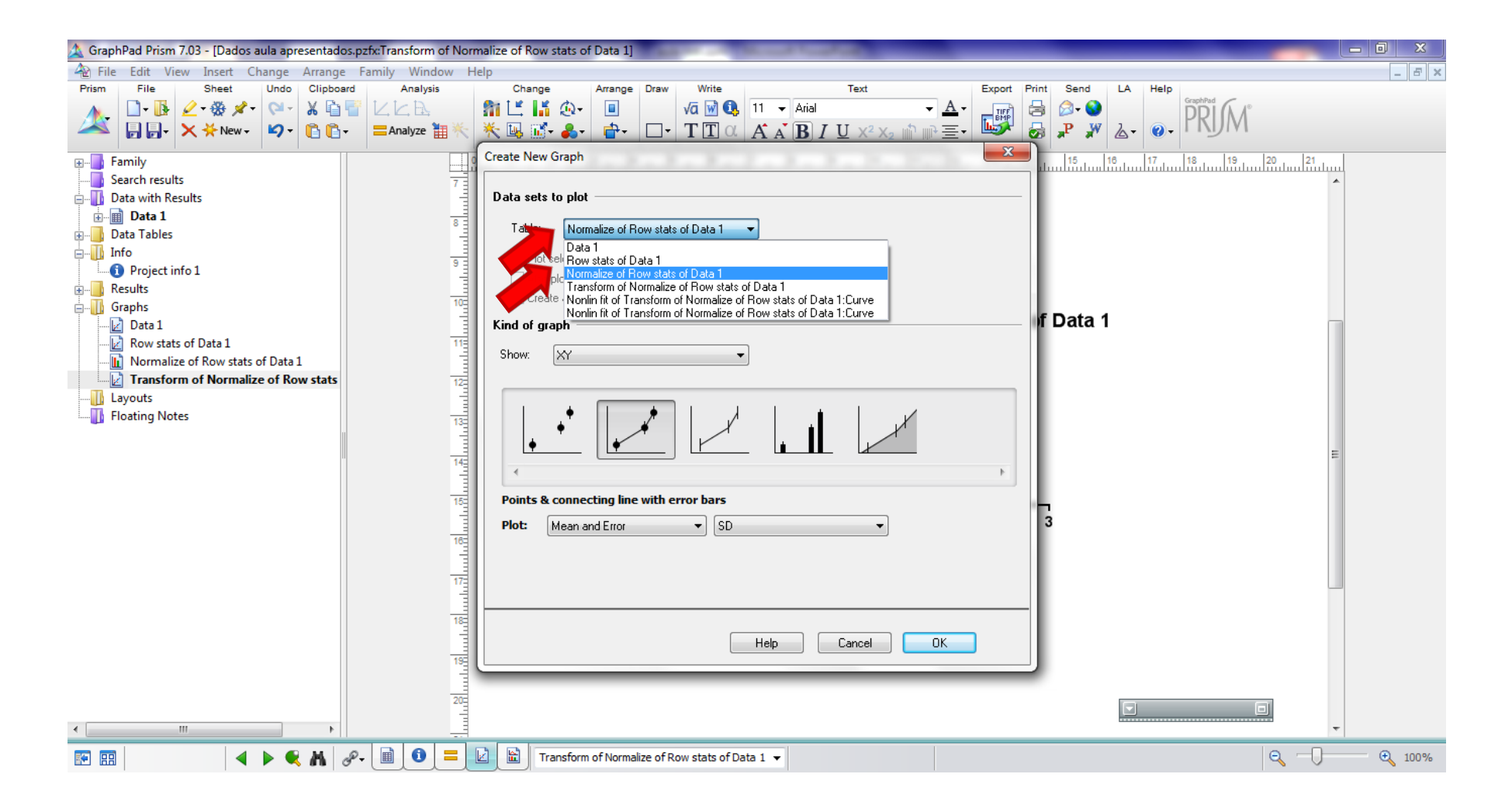

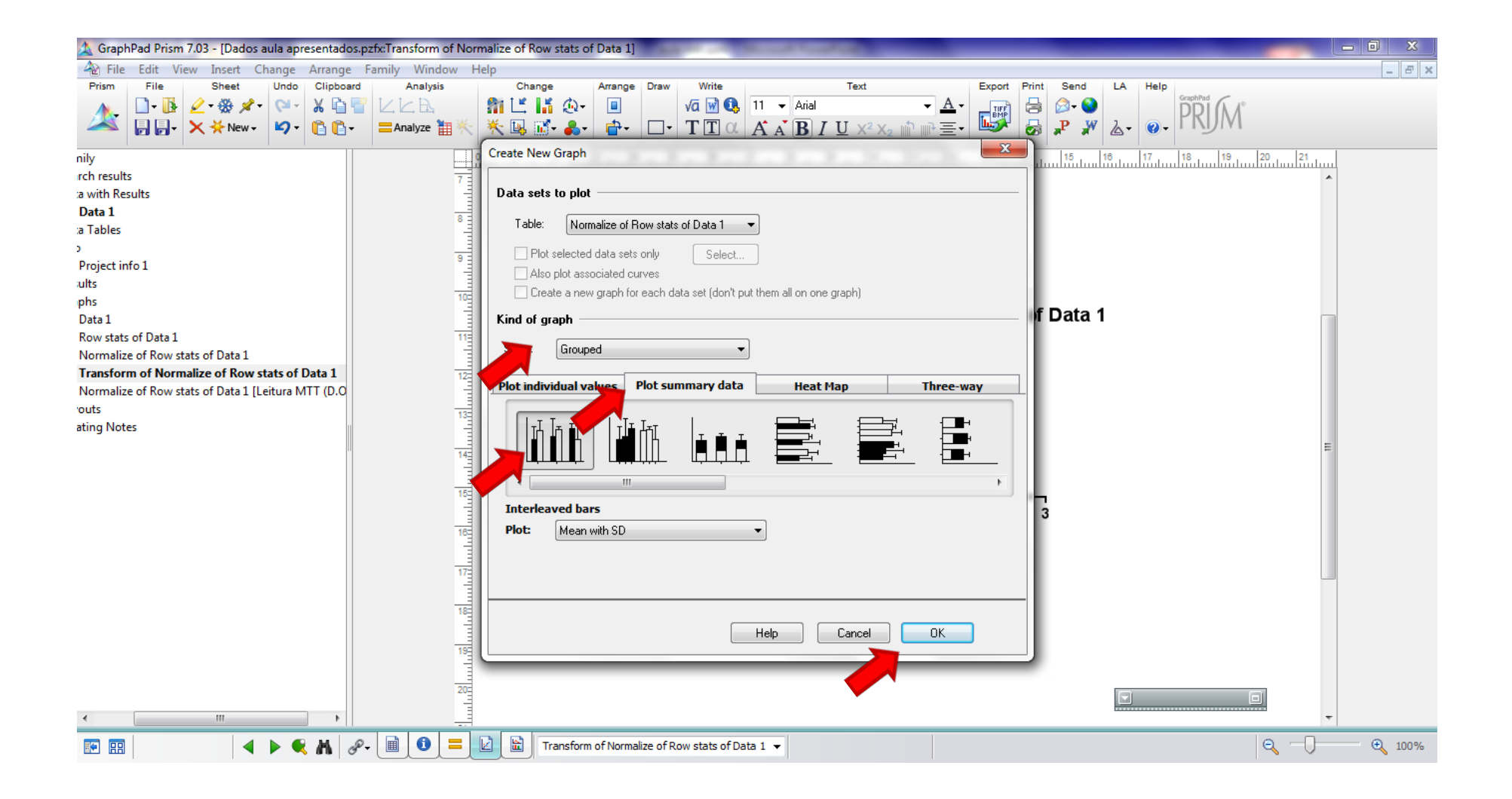

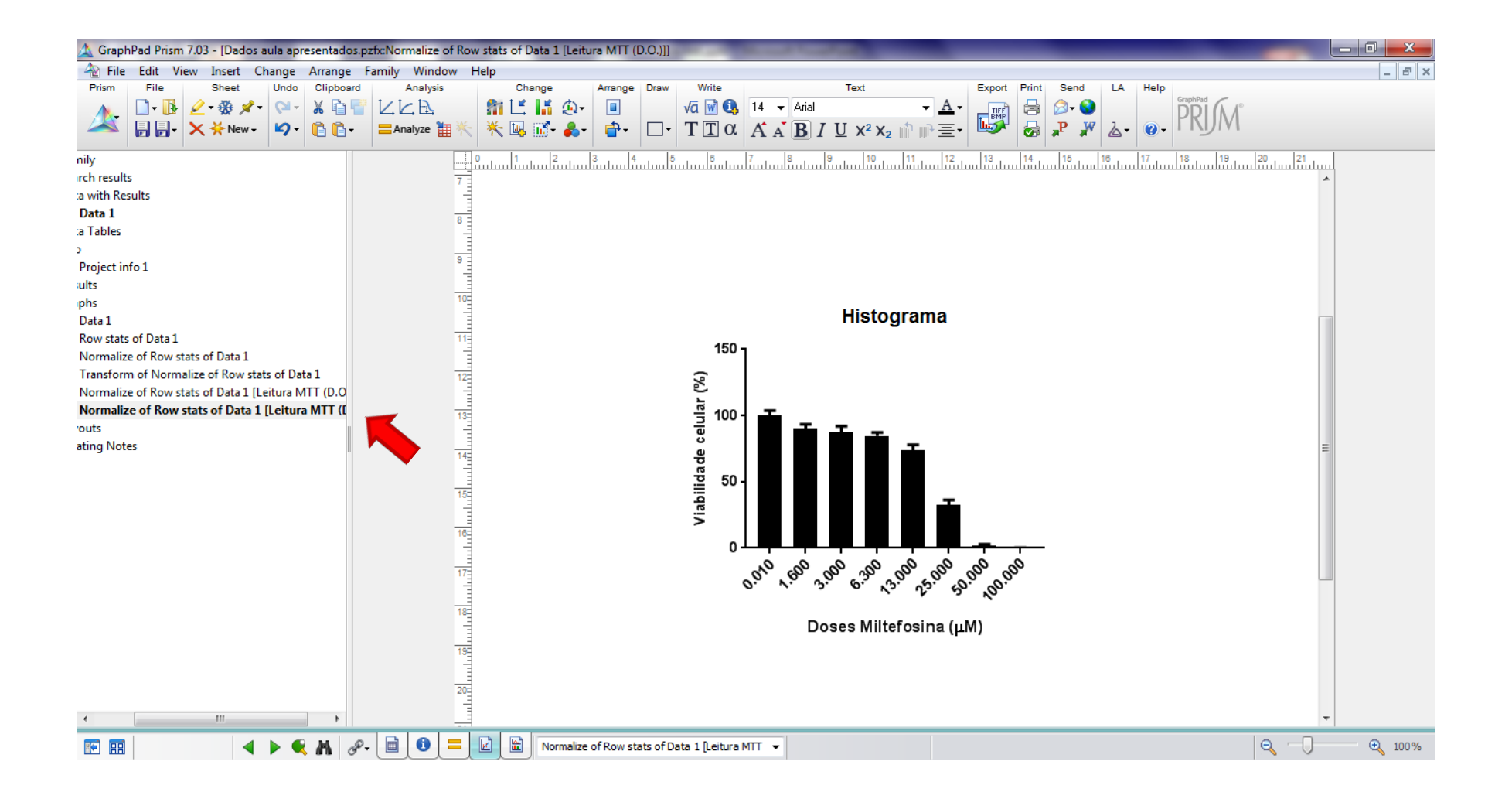

# Atividade prática

- Cada grupo (5 alunos) receberá uma folha contendo as DOs referentes a um ensaio de MTT com isolados de *L. braziliensis* tratados com miltefosina ou anfotericina B
- Cada grupo deverá:
	- Construir um gráfico de histograma (média e desvio padrão) mostrando a % de viabilidade em cada concentração de fármaco.
	- Construir as curvas de CE<sub>50</sub> e CE<sub>90</sub> no programa Graph Prism 7.0.
	- Calcular o valor de  $CE_{50}$  e  $CE_{90}$  dos seus experimentos.
	- $-$  Comparar os resultados.